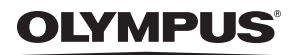

**ЦИФРОВАЯ ФОТОКАМЕРА**

# **STYLUS-550WP /** m**-550WP**

# **Инструкция по эксплуатации**

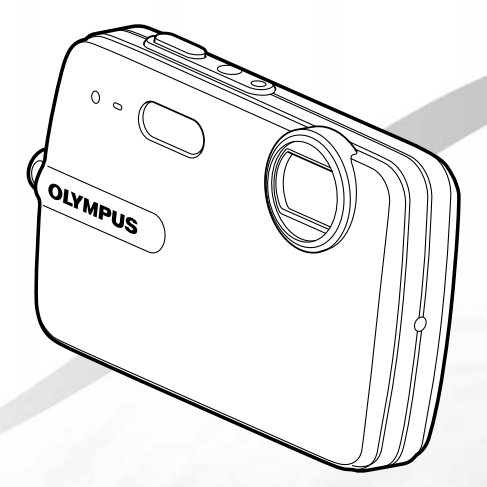

- Благодарим вас за приобретение цифровой фотокамеры Olympus. Для эффективного и правильного использования фотокамеры пожалуйста, внимательно прочитайте это руководство перед началом использования новой фотокамеры. Сохраните руководство, чтобы использовать его для справки в дальнейшем.
- Прежде чем делать важные фотографии, рекомендуется сделать несколько пробных, чтобы привыкнуть к новой фотокамере.
- ● В целях постоянного совершенствования своих изделий компания Olympus оставляет за собой право на обновление или изменение сведений, содержащихся в этом руководстве.
- Иллюстрации экранов и фотокамеры в этом руководстве сделаны во время разработки и могут выглядеть иначе чем действительное изделие.

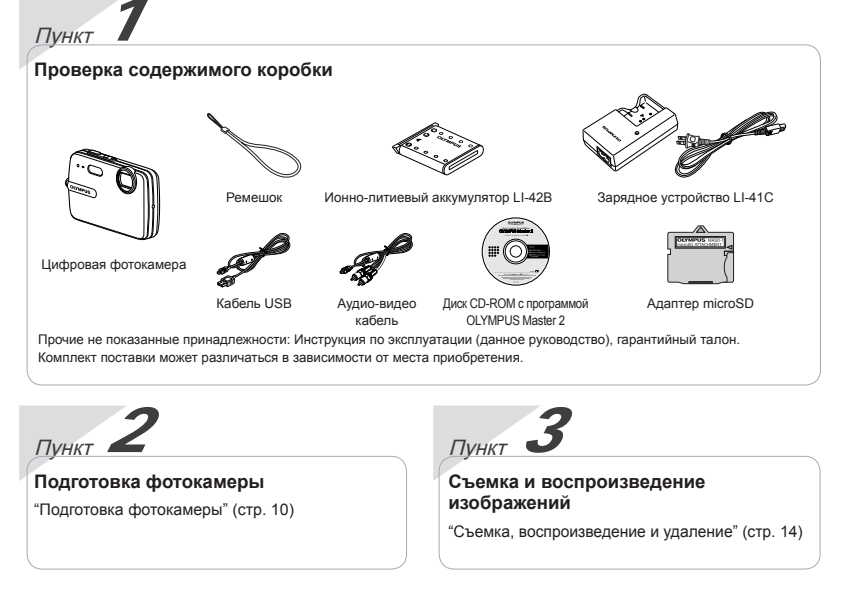

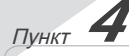

## **Как пользоваться фотокамерой**

"Три варианта выполнения установок" (стр. 3)

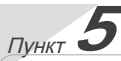

## **Печать**

"Прямая печать (PictBridge)" (стр. 34) "Настройки печати (DPOF)" (стр. 37)

## Содержание

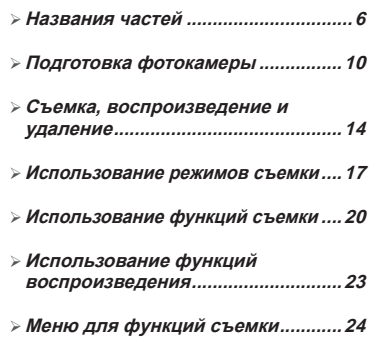

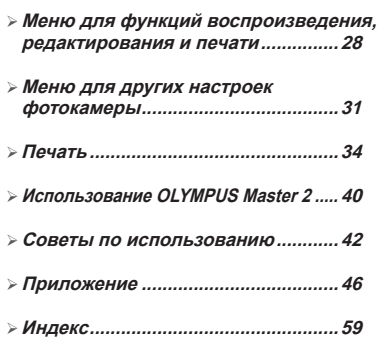

## Три варианта выполнения установок

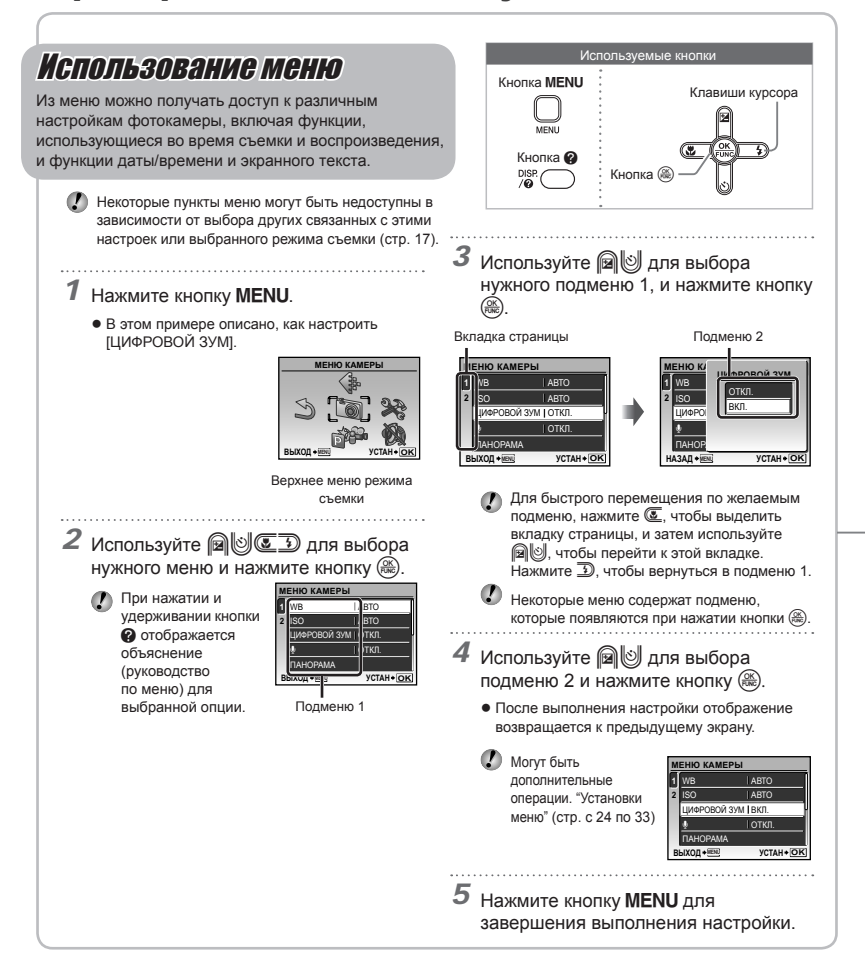

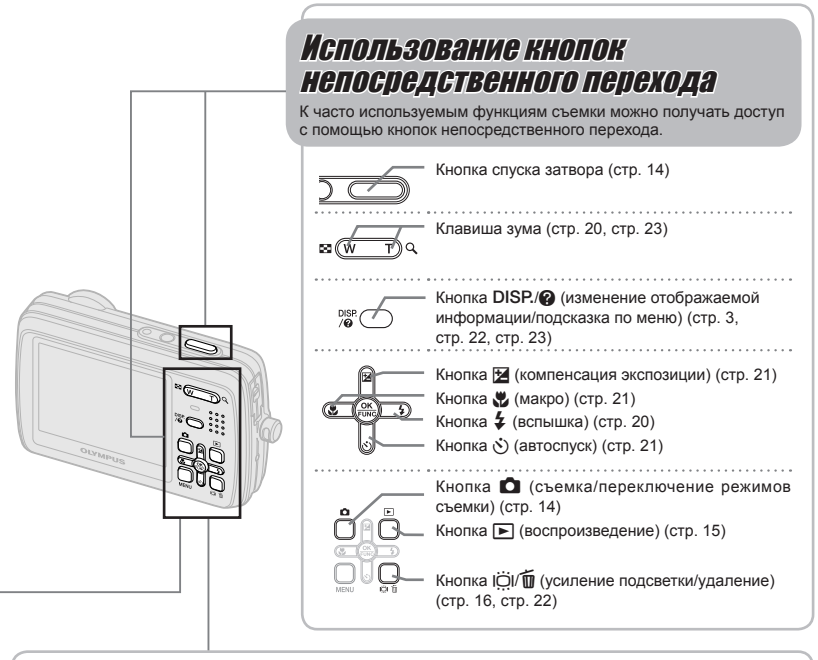

## Использование меню FUNC (стр. 22) Часто используемые функции меню съемки можно настроить с выполнением меньшего количества действий, используя меню FUNC. Кнопка ( (стр. 3, стр. 22) Используемые кнопки Клавиши курсора Кнопка @

## **Указатель меню**

## Меню для функций съемки

Настройки можно регулировать, когда выбран режим съемки.

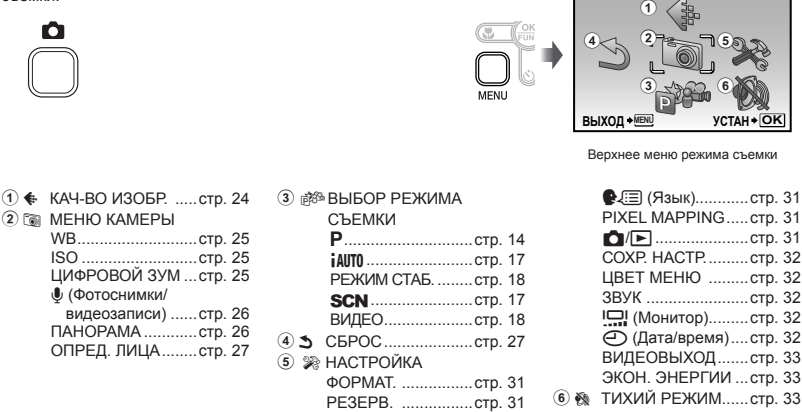

Меню для функций воспроизведения, редактирования <sup>и</sup> печати

Настройки можно регулировать во время просмотра изображения после нажатия кнопки  $\blacktriangleright$ .

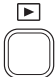

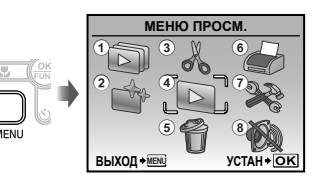

Верхнее меню режима просмотра

**МЕНЮ КАМЕРЫ**

- **1 © СЛАЙДШОУ** ............. стр. 28
- 2 В АВТОКОРРЕКЦИЯ
- .................................стр. 28
- 3 & РЕДАКТ. **P** (Изменение
	- размера)..............стр. 28 P (Кадрирование)....стр. 28
- $4 \triangleright$  MEHIO ПРОСМ. 0(Защита)..........стр. 29 y (Поворот)...........стр. 29 R (Добавление звука к неподвижным изображениям) .............................стр. 29 **5 А** УДАЛЕНИЕ .............. стр. 30
- $6 \oplus$  НАСТР. ПЕЧАТИ..... стр. 30 **7 • НАСТРОЙКА\*** \* Такое же, как и в разделе "Меню для функций съемки"
- ® В ТИХИЙ РЕЖИМ......стр. 33

<span id="page-5-0"></span>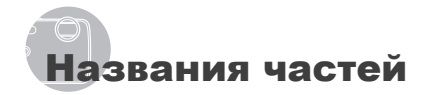

**Фотокамера**

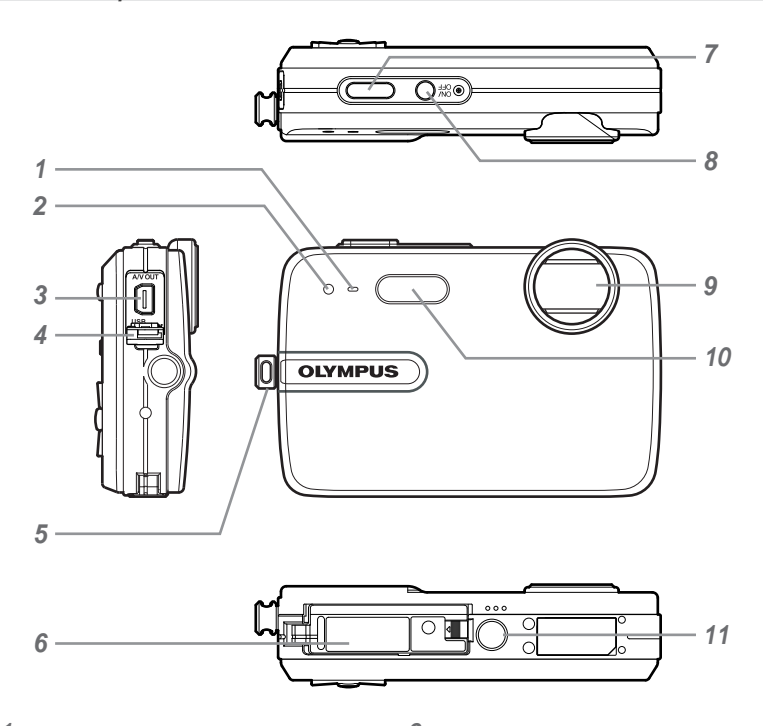

 Микрофон .........................стр. 26, 29 Лампочка таймера автоспуска...............................стр. 21 Универсальный разъем .....................................стр. 33, 34, 40 Крышка разъема ....стр. 33, 34, 40, 51 Ушко для ремешка ................стр. 10

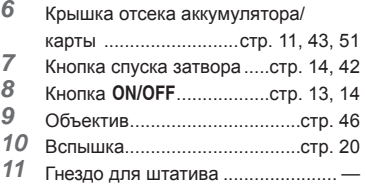

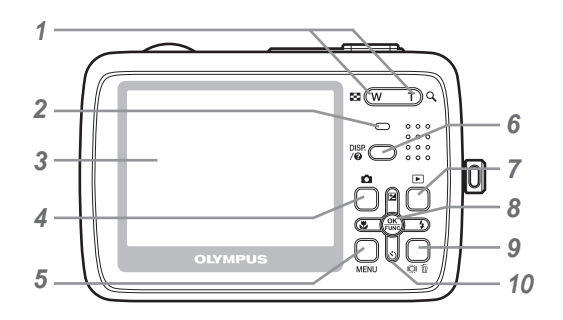

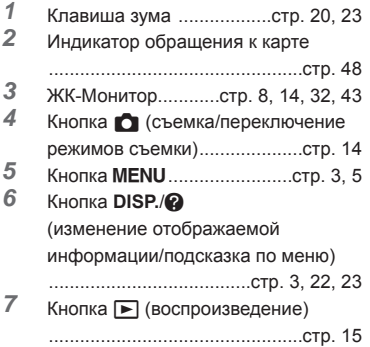

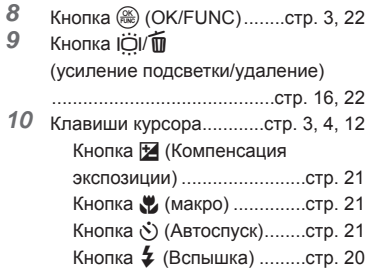

## **Дисплей режима съемки**

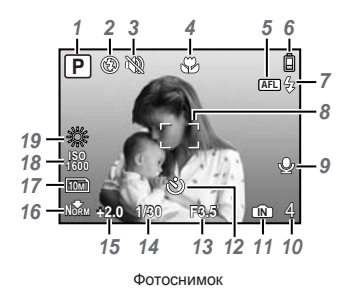

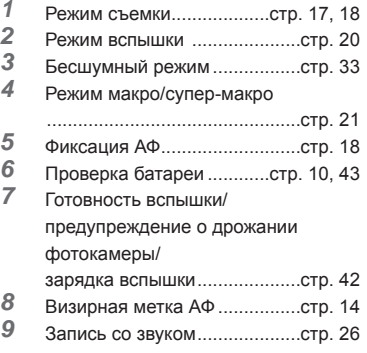

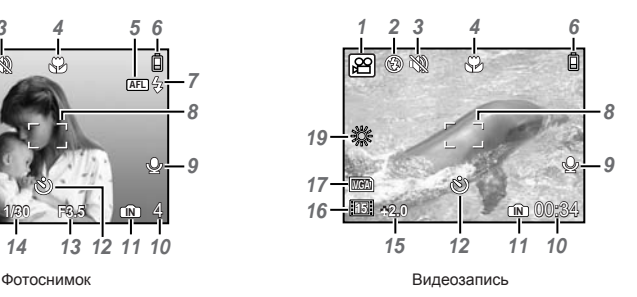

 Количество сохраняемых фотоснимков/ oставшееся время записи .....................................стр. 14, 19, 48 Текущая память......................стр. 47 Таймер автоспуска ................стр. 21 Значение апертуры................стр. 14 Скорость затвора ...................стр. 14 Компенсация экспозиции.......стр. 21<br>**16** Сжатие/частота калров стр. 24 Сжатие/частота кадров .........стр. 24 Размер изображения ..............стр. 24<br>**18** ISO **CID**  ISO...........................................стр. 25 Баланс белого ........................стр. 25

## **Дисплей режима воспроизведения**

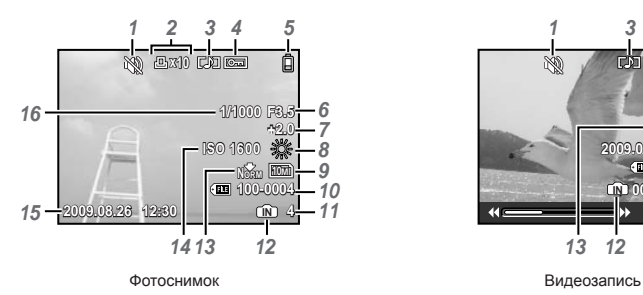

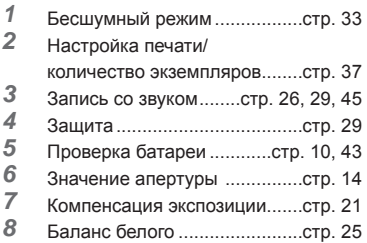

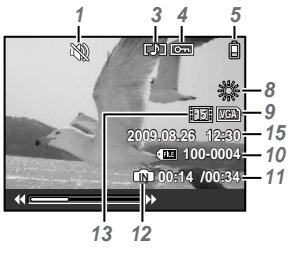

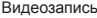

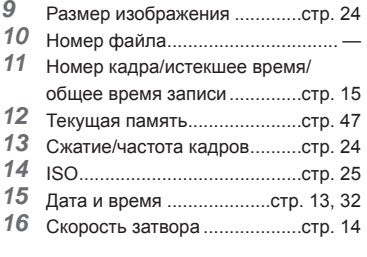

# <span id="page-9-0"></span>Подготовка фотокамеры

## Прикрепление ремешка фотокамеры

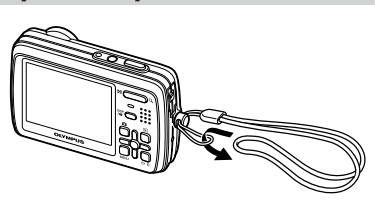

 Надежно затяните ремешок, чтобы он не соскользнул.

## Зарядка аккумулятора

 $\mathcal D$  Тип поставляемого в комплекте зарядного устройства (с сетевым кабелем или моноблок с вилкой) различается в зависимости от региона, где вы приобрели фотокамеру. Если в вашем распоряжении оказалось зарядное устройство-моноблок с вилкой, вставляйте его прямо в сетевую розетку.

## **Пример: Зарядное устройство с сетевым кабелем**

Ионно-литиевый аккумулятор Зарядное устройство  $\sqrt{3}$  $^{\textcircled{\footnotesize{1}}}$ Индикатор зарядки Вкл.: Зарядка Не горит: Зарядка  $\boxed{0}$ ร выполнена Розетка сети

- Аккумулятор поставляется частично заряженным. Перед использованием обязательно зарядите аккумулятор до тех, пока не погаснет индикатор зарядки (в течение приблиз. 2 часов).
- Если индикатор зарядки не горит или мигает, это может означать, что аккумулятор вставлен неправильно или что аккумулятор или зарядное устройство повреждены.
- Подробные сведения об аккумуляторе и зарядном устройстве приведены в разделе "Аккумулятор и зарядное устройство" (стр. 46).

#### **Когда следует заряжать аккумулятор**

Заряжайте аккумулятор, когда появляется показанное ниже сообщение об ошибке.

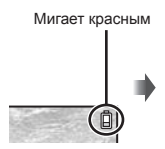

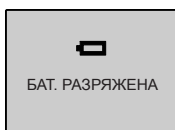

Справа вверху монитора

Сообщение об ошибке

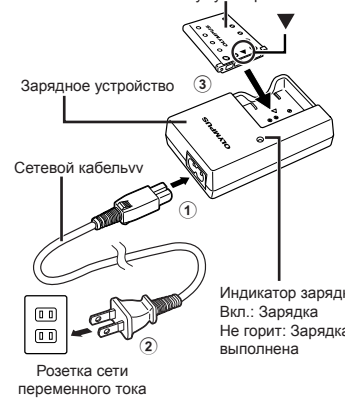

## Установка в фотокамеру аккумулятора и карты xD-Picture Card™ (приобретается отдельно)

 Не вставляйте в фотокамеру никаких иных предметов, кроме карты памяти xD-Picture Card или Адаптера microSD.

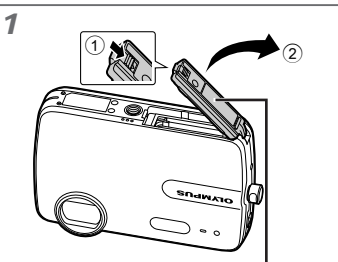

Крышка отсека аккумулятора/карты

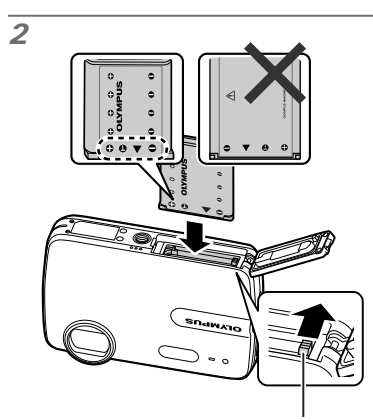

Ручка фиксатора аккумулятора

- Вставьте аккумулятор стороной, обозначенной , отметками и к ручка фиксатора аккумулятора.
- Вставьте аккумулятор, нажимая ручку фиксаторa аккумулятора в направлении стрелки.
- Чтобы вынуть аккумулятора, разблокируйте фиксатор аккумулятора, сдвинув его в направлении стрелки.
- Прежде чем открывать крышку отсека аккумулятора/карты, выключите фотокамеру.
- **3** Место указателя Паз
	- $\bullet$  Ровно вставьте карту памяти, пока она не защелкнется на месте.
	- $\bullet$  Не прикасайтесь к зона контактов на карте.

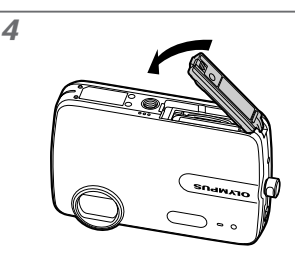

- Данная фотокамера позволяет пользователю выполнять съемку с использованием внутренней памяти, даже когда карта xD-Picture Card (приобретается отдельно) не вставлена. "Использование карты памяти xD-Picture Card" (стр. 47)
- "Количество сохраняемых снимков (фотографий)/длина непрерывной записи (видеосъемка) во внутреннюю память и на карту памяти xD-Picture Card" (стр. 48)

#### **Удаление карты памяти xD-Picture Card**

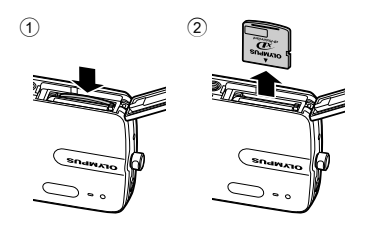

 Нажимайте на карту до тех пор, пока не послышится щелчок и она немного не выдвинется, а затем захватите карту, чтобы извлечь ее.

## Использование карты microSD/карты microSDHC (приобретается отдельно)

Карты microSD или карты microSDHC (именуемые в дальнейшем "карты microSD") также совместимы с этой фотокамерой при использовании Адаптера microSD.

 "Использование Адаптера microSD" (стр. 49)

## *1* **Вставьте карту microSD в Aдаптер.**

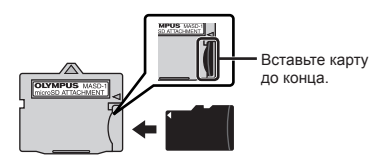

*2* **Вставьте адаптер microSD в фотокамеру.**

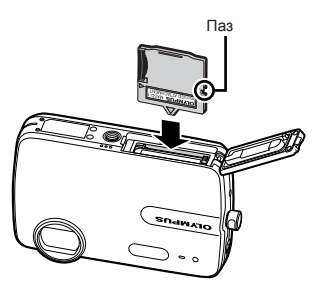

## **Для извлечения карты microSD**

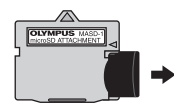

- Выньте карту microSD, избегая перекоса.
- Не прикасайтесь к области контактов Адаптера microSD и/или карты microSD.

## Клавиши курсора и оперативная инструкция

Символы  $\triangle \heartsuit \triangle \triangleright$ ,  $\triangle \boxdot \triangle \triangleright$ , отображаемые на различных установках и экранах воспроизведения видеосъемки, показывают, что используются клавиши курсора.

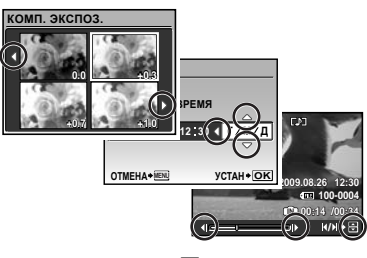

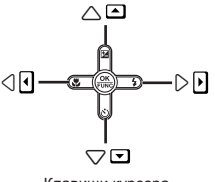

Клавиши курсора

Оперативные инструкции, отображаемые снизу экрана, указывают, что используется кнопка MENU, кнопка , клавиша зума или кнопка $\overline{m}$ .

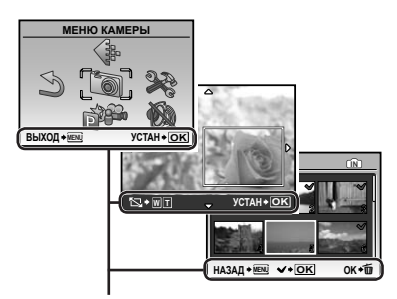

Оперативная инструкция

## Установка даты и времени

Установленные в этом разделе дата и время сохраняются для присвоения названий файлам изображений, печати даты и других данных.

#### $1$  **Нажмите кнопку ON/OFF для включения фотокамеры.**

Если дата и время не установлены, **●** отобразится экран установки даты и времени.

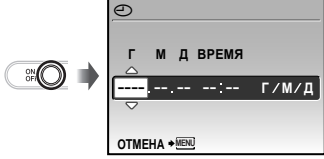

Экран установки даты и времени

## *2* **Используйте** ab**, чтобы выбрать год для пункта [Г].**  $_\mathrm{\odot}$

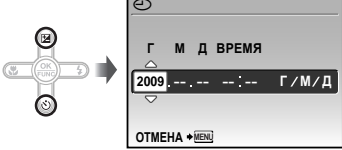

*3* **Нажмите кнопки , чтобы сохранить установку для пункта [Г].**

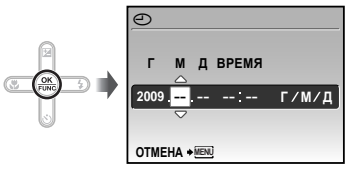

- *4* **Аналогично действиям пунктов 2 и 3 используйте** abcd **и кнопку**  o**, чтобы установить [М] (месяц), [Д] (число), [ВРЕМЯ] (часы и минуты) и [Г/М/Д] (порядок отображения даты).**
	- Для выполнения точной настройки времени нажмите кнопку ( в момент, когда прозвучит сигнал точного времени 00 секунд.
	- Для изменения даты и времени регулируйте настройку из меню.  $\overline{[}$  (Дата/время) (стр. 32)

## Изменения языка отображения

Можно выбрать язык для меню и сообщений об ошибках, отображаемых на мониторе.

*1* **Нажмите кнопку и нажмите**  abcd **для выбора опции [**E**] (НАСТРОйКА).**

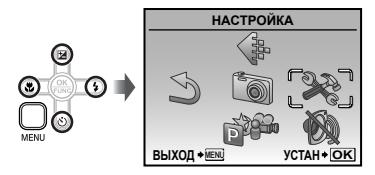

 $2$  Нажмите кнопку  $\circledast$ .

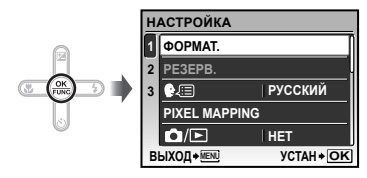

*3* **Используйте** ab **для выбора положения [**W**] и нажмите кнопку**  $\left(\frac{OK}{F^{100}}\right)$ .

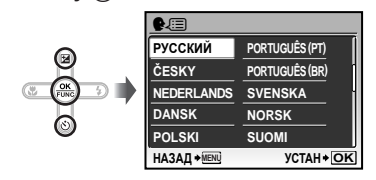

- *4* **Используйте** abcd **для выбора Вашего языка и нажмите кнопку**  $\left(\frac{OK}{FW}\right)$ .
- **5** Нажмите кнопку MENU.

# <span id="page-13-0"></span>Съемка, воспроизведение и удаление

## Съемка с оптимальным диафрагменным числом и скоростью затвора (Режим P)

В этом режиме можно использовать автоматическую съемку фотокамерой, при этом также допускаются при необходимости изменения широкого диапазона функций меню съемки, таких как компенсация экспозиции, баланс белого и др. Подробные сведения о функциях, регулировку которых можно выполнить, см. раздел "Меню для функций съемки" на стр. 24.

*2* **Держите фотокамеру в руках и скомпонуйте снимок.**

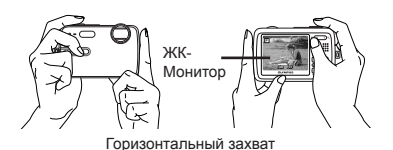

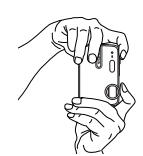

## *1* **Нажмите кнопку** n **для включения фотокамеры.**

Количество сохраняемых фотоснимков (стр. 48)

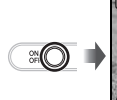

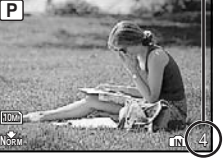

ЖК-Монитор (Экран режима ожидания)

- $\bullet$  Если индикация режима  $\mathsf P$  не отображается, нажмите несколько раз кнопку **C**, чтобы выбрать этот режим.
- $\bullet$  Нажмите кнопку ON/OFF снова, чтобы выключить фотокамеру.

Вертикальный захват

*3* **Нажмите кнопку спуска затвора наполовину вниз для фокусировки на объекте.**

- Когда фотокамера сфокусируется на объекте, **●** экспозиция блокируется (отображаются скорость затвора и значение апертуры), и визирная метка АФ меняет цвет на зеленый.
- Если визирная метка АФ мигает красным, **●** фотокамера не смогла выполнить фокусировку. Попробуйте выполнить фокусировку еще раз.

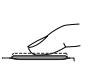

наполовину вниз

Нажмите

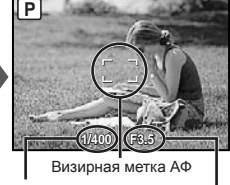

Скорость затвора Значение апертуры

 $\Box$  "Фокусировка" (стр. 44)

*4* **Для выполнения съемки плавно нажмите кнопку спуска затвора полностью вниз, стараясь при этом не трясти фотокамеру.**

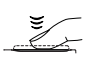

Нажмите полностью

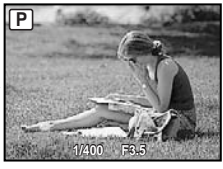

Экран обзора изображений

**Для просмотра снимков во время съемки** Нажатие кнопки ► позволяет воспроизводить изображения. Чтобы вернуться к съемке, либо нажмите кнопку С еще раз, либо нажмите кнопку спуска затвора наполовину вниз.

#### **Для видеосъемки**

"Видеосъемка (Режим A)" (стр. 18)

## Просмотр изображений

## **Нажмите кнопку** ►.

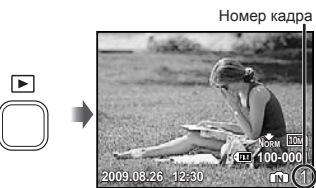

Воспроизведение изображения

## *2* **Используйте** abcd**, чтобы выбрать изображение.**

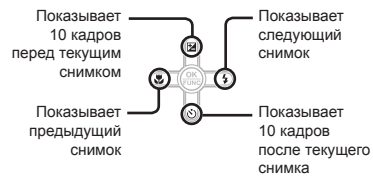

 Можно изменять размер отображения снимка. "Индексный просмотр и просмотр крупным планом" (стр. 23)

#### **Для воспроизведения видеосъемки**

Выберите видеозапись и нажмите кнопку  $\frac{QK}{R}$ 

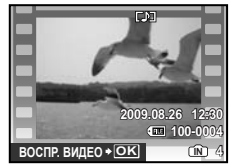

Видеозапись

 Звук, записанный в видеороликах, нельзя воспроизвести на фотокамере. Для воспроизведения видео со звуком, подключите фотокамеру к телевизору или компьютеру.

## **Операции во время воспроизведения видеозаписи**

Ускоренный переход вперед: Если нажата кнопка $\mathbf{D}$ , включается режим ускоренного перехода вперед.

Ускоренный переход назад: Если нажата кнопка  $\overline{\textbf{c}}$ , включается режим ускоренного перехода назад. **Пауза:** Нажмите кнопку  $\left(\frac{\infty}{\infty}\right)$ .

Истекшее время/ общее время записи

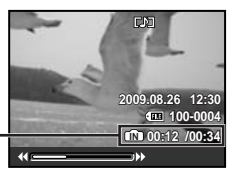

Во время воспроизведения

#### Перемещение к первому (последнему) кадру/покадровое перемещение:

В состоянии паузы нажмите [2]. чтобы просмотреть первый кадр, и нажмите  $\heartsuit$ . чтобы просмотреть последний кадр. Когда нажата кнопка  $\overline{\mathbb{C}}$ , порядок воспроизведения становится обратным, а после нажатия  $\overline{\mathcal{D}}$ возвращается к нормальному. Нажмите кнопку , чтобы возобновитьвоспроизведение.

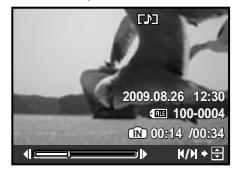

Во время паузы

**Для остановки воспроизведения видеосъемки** Нажмите кнопку MENU.

Удаление изображений во время воспроизведения (Удаление одного снимка)

**1 Нажмите кнопку**  $\overline{\mathbf{u}}$ **, когда отображается воспроизведение изображения, которое нужно удалить.**

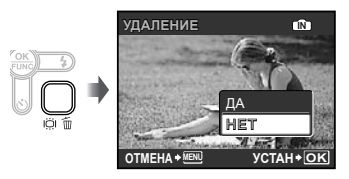

 $2$  Нажмите **a**, чтобы выбрать **опцию [ДА], и нажмите кнопку .** [K] (УДАЛЕНИЕ) (стр. 30)

# <span id="page-16-0"></span>Использование режимов съемки

Режим съемки меняется в порядке P, **iAUTO, (** $\mathbb{C}$ **M), SCN,**  $\mathbb{C}$  при каждом нажатии кнопки **C**. При переключении в другой режим съемки большинство настроек, установленных в других режимах, нежели P, будет изменено на настройки по умолчанию соответствующего режима съемки.

## Съемка с автоматическими установками (Режим ¡ 4070)

В соответствии с сюжетом фотокамера автоматически выбирает идеальный режим съемки из набора [ПОРТРЕТ]/[ЛАНДШАФТ]/ [НОЧЬ+ПОРТРЕТ]/[СПОРТ]/[МАКРОСЪЕМКА]. Это полностью автоматический режим, который позволяет пользователю делать снимки с использованием наилучшего режима для снимаемой сцены,просто нажав кнопку спуска затвора. Установки в [6] (МЕНЮ КАМЕРЫ) в режиме **MITO** недоступны.

*1* **Нажмите несколько раз кнопку**   $\bullet$ , чтобы задать **jAUTO**.

> Индикатор режима *iAllTO* Индикатор сменяется на значок режима съемки, выбранного фотокамерой.

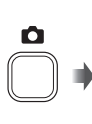

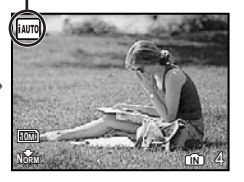

Нажмите кнопку спуска затвора наполовину или **●** нажмите кнопку DISP., чтобы выяснить, какую сюжетную программу автоматически выбрала фотокамера.

- В некоторых случаях фотокамера не может выбрать желаемый режим съемки.
- Когда фотокамера не может определить, какой режим оптимален,выбирается режим P.

Использование наилучшего режима для сцены съемки (Режим SCN)

*1* **Нажмите несколько раз кнопку**   $\bullet$ . чтобы задать **SCN**.

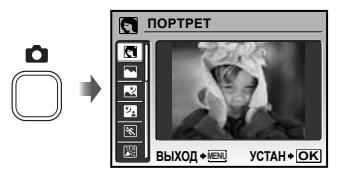

Пояснение выбранного режима отображается, **●** пока нажата и удерживается кнопка <sup>2</sup>.

*2* **Используйте** ab **для выбора наилучшего режима съемки, и нажмите кнопку**  $\left(\frac{\partial K}{\partial \mathbf{w}}\right)$ **.** 

Значок, указывающий установленный режим сцены

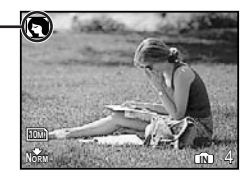

- $\bullet$  В режиме SCN оптимальные установки съемки заранее запрограммированы для особых сцен съемки. По этой причине установки могут не изменяться для некоторых моделей.
- Для изменения на другой режим сцены используйте меню. [@ BbI5OP РЕЖИМА СЪЕМКИ] (стр. 27)

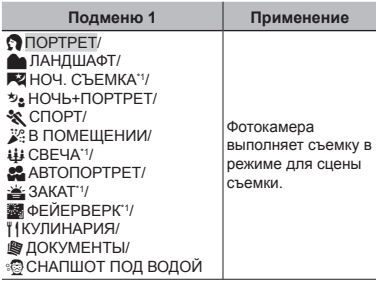

\*1 Если объект затемнен, подавление шума включается автоматически. Это приблизительно в два раза увеличивает время съемки, в течение которого делать другие снимки невозможно.

\* **Для выполнения подводной съемки Выберите опцию [ © СНАПШОТ ПОД** ВОДОЙ].

 "Важные сведения о водонепроницаемости" (стр. 49)

## **Для блокировки расстояния фокусировки при подводной съемке (Блокировка АФ)**

Когда выбраны опции [ © СНАПШОТ ПОД ВОДОЙ] нажмите [S].

Метка **[AFL]** 

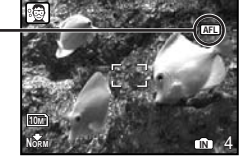

 $\mathbb Q$  Для отмены нажмите  $\mathbb S$  еще раз, чтобы очистить метку [AFL].

## Использование режима цифровой стабилизации изображения (Режим  $\mathbb{M}$ ))

Этот режим дает пользователю возможность уменьшать размытость, обусловленную дрожанием фотокамеры и перемещением объекта.

*1* **Нажмите несколько раз кнопку**   $\bullet$ , чтобы задать ( $\mathbb{R}^m$ )).

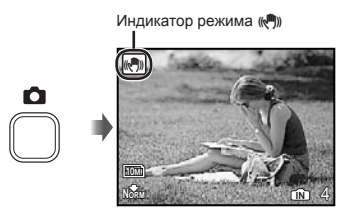

## $\blacksquare$ Видеосъемка (Режим  $\wp$ )

Вместе с видеозаписью производится запись звука.

## *1* **Нажмите несколько раз кнопку**   $\bullet$ **.** чтобы задать  $\circ$ .

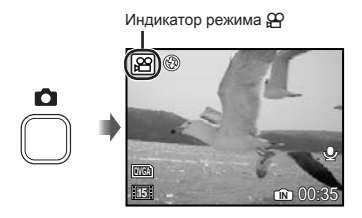

#### **Зуммирование при записи видео**

При записи видео со звуком можно использовать только цифровое увеличение. Чтобы использовать оптическое увеличение, установите для опции [ $I$ ] (видеозапись) (стр. 26) значение [ОТКЛ.].

*2* **Нажмите кнопку затвора наполовину вниз, чтобы выполнить фокусировку на объект, и плавно нажмите кнопку полностью вниз, чтобы начать запись.**

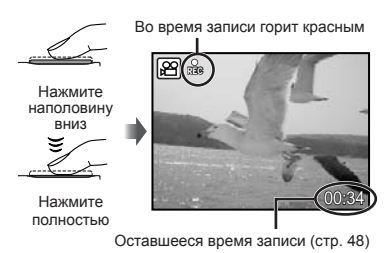

*3* **Плавно нажмите кнопку затвора полностью вниз, чтобы остановить запись.**

# <span id="page-19-0"></span>Использование функций съемки

## Использование оптической трансфокации

Нажатие клавиши зума задает диапазон съемки.

> Нажатие широкоугольной клавиши (W)

Нажатие теле-фото клавиши (T)

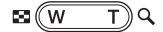

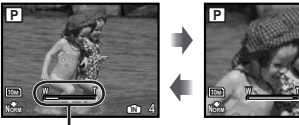

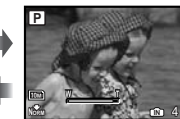

Полоса трансфокации

- Оптический зум: 3,0×, цифровой зум: 5,0×.
- При выполнении съемки с использованием теле-фото увеличения рекомендуется использовать режим (()) (стр. 18).

## **Съемка большего количества фотоснимков**

[ЦИФРОВОЙ ЗУМ] (стр. 25)

 Появление полосы трансфокации указывает состояние цифрового увеличения.

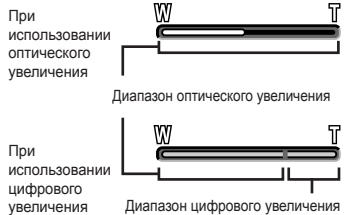

увеличения

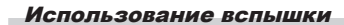

Можно выбирать функции вспышки для наилучшего соответствия условиям съемки и формирования нужного изображения.

## *1* **Нажмите кнопку** #**.**

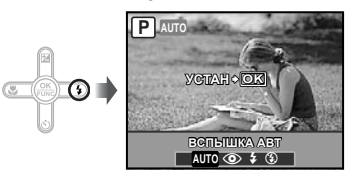

*2* **Используйте** cd **для выбора варианта настройки и нажмите кнопку ... чтобы установить.** 

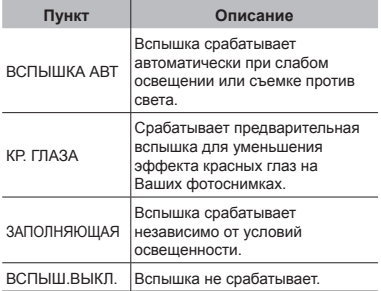

## Регулировка яркости (Компенсация экспозиции)

Стандартную яркость (подходящую экспозицию), установленная фотокамерой на основании режима съемки (кроме режима **iAUTO**) можно отрегулировать ярче или темнее для получения нужного снимка.

## $1$  Нажмите кнопку  $\mathbb{Z}$ .

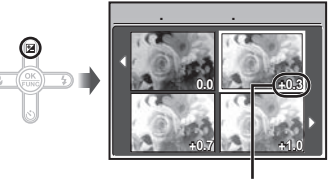

Значение компенсации экспозиции

*2* **Используйте** abcd **для выбора нужной яркости**  изображения, и нажмите кнопку  $\frac{Q(K)}{P(N)}$ .

## Съемка крупным планом (Макро съемка)

Эта функция позволяет фотокамере выполнять фокусировку и съемку объектов на близком расстоянии.

## *1* **Нажмите кнопку** &**.**

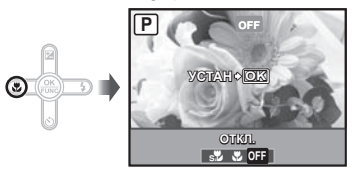

## **варианта настройки и нажмите кнопку**  $\overline{\text{}}^{\text{on}}$ , чтобы установить.

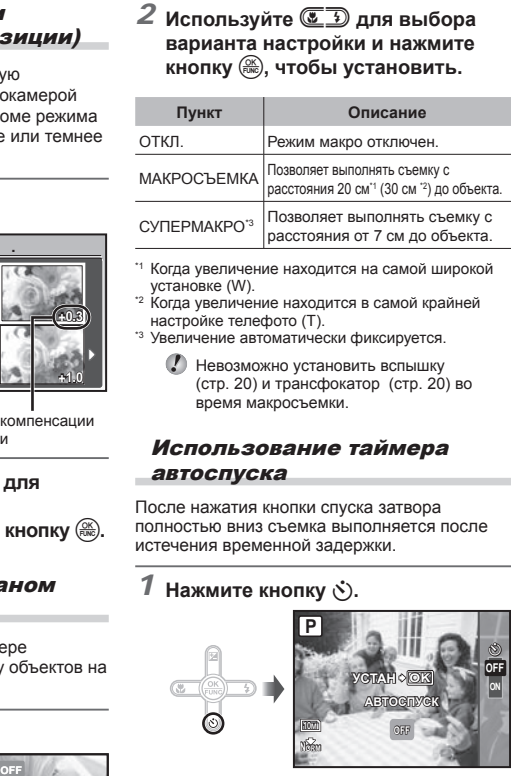

- Когда увеличение находится на самой широкой установке (W).
- \*<sup>2</sup> Когда увеличение находится в самой крайней настройке телефото (T).
- \*3 Увеличение автоматически фиксируется.
	- Невозможно установить вспышку (стр. 20) и трансфокатор (стр. 20) во время макросъемки.

## Использование таймера автоспуска

После нажатия кнопки спуска затвора полностью вниз съемка выполняется после истечения временной задержки.

## **Нажмите кнопку**  $\circlearrowleft$ **.**

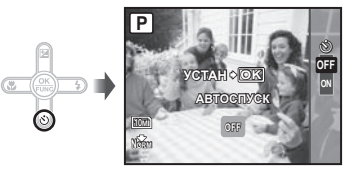

*2* **Используйте** ab **для выбора варианта настройки и нажмите кнопку ...** чтобы установить.

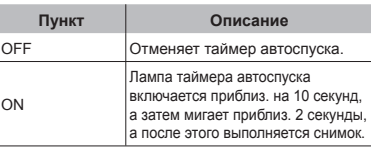

 Съемка с автоспуском автоматически отменяется после одного снимка.

**Для отмены таймера автоспуска после начала его работы** Нажмите кнопку  $\ddot{\cdot}$ ) еще раз.

RU **21**

## Увеличение яркости монитора (Усиление подсветки)

Нажмите кнопку  $\dddot{\text{O}}$  в режиме съемки. Монитор становится ярче. Если в течение 10 секунд не выполняется никакие операции, происходит возврат к предыдущей яркости.

## Изменение отображения информации о съемке

Отображение экранной информации можно изменять для наилучшего соответствия ситуации, например, при необходимости четкого изображения на экране или для получения точной композиции при использовании отображения сетки.

## $1$  **Нажмите кнопку DISP.**

Отображаемая информация о съемке **●** изменяется в приведенной ниже последовательности при каждом нажатии кнопки. "Дисплей режима съемки" (стр. 8)

#### Нормальное

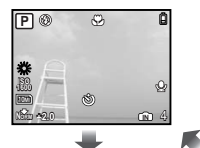

Нет информации Сетка

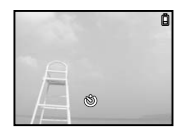

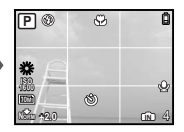

## Использование меню FUNC

В меню FUNC предусмотрены следующие функции меню, которые можно быстро найти и включить.

- [WB] (стр. 25)
- [ISO] (стр. 25)
- [A] (КАЧ-ВО ИЗОБР.) (стр. 24)

## $1$  Нажмите кнопку  $\circledast$ .

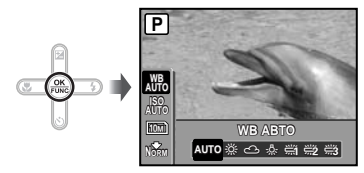

*2* **Используйте** ab **для выбора функции меню и** cd **для выбора варианта настройки, а**  затем нажмите кнопку  $\frac{\cos}{\cos \theta}$ , чтобы **установить.**

# <span id="page-22-0"></span>Использование функций воспроизведения

## Индексный просмотр и просмотр крупным планом

Индексный просмотр позволяет быстро выбирать нужное изображение. Просмотр крупным планом (с увеличением до 10x) позволяет проверить детали изображения.

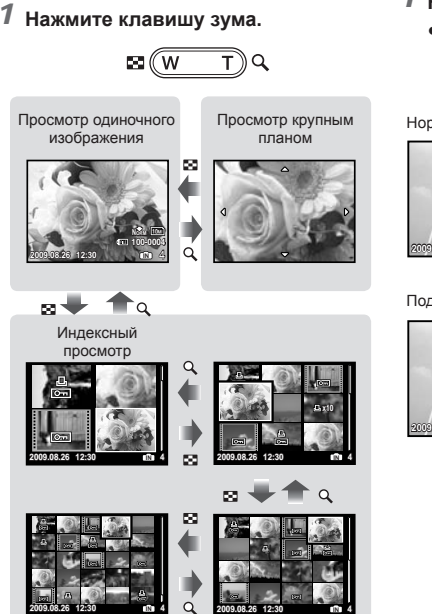

## информации об изображении Можно изменить настройку информации о съемке, отображаемой на экране.

Изменение отображения

## $1$  Нажмите кнопку DISP..

Отображаемая информация об изображении **●** изменяется в приведенной ниже последовательности при каждом нажатии кнопки.

Нормальное

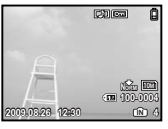

Подробно Нет информации

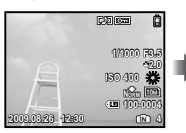

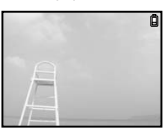

## **Для выбора изображения при индексном просмотре**

Используйте **about** Для выбора изображения и нажмите кнопку (, Для отображения выбранного изображения в виде просмотра одиночного изображения.

**Для прокрутки изображения при просмотре крупным планом** Используйте alue D для перемещения области просмотра.

## <span id="page-23-0"></span>Меню для функций съемки

Настройки можно регулировать, когда выбран режим съемки.

 $\bullet$   $\bullet$  обозначает режимы съемки, в которых можно задавать функции.

 Установки по умолчанию функции подсвечены в .

## **Выбор правильного качества изображения для Вашего применения [***<del>♦ КАЧ-ВО ИЗОБР.]</del>*

**• КАЧ-ВО ИЗОБР.** 

## $\bullet$  : P iauto  $\mathbb{R}^m$  scn  $\mathbb{R}^m$

#### **Фотоснимки**

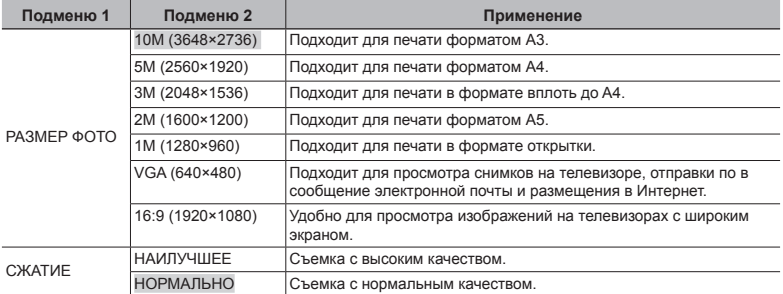

#### **Видеозапись**

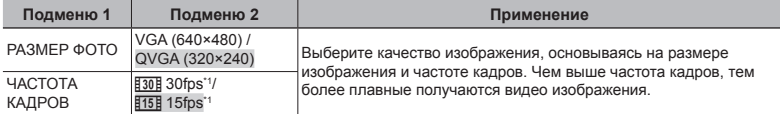

\*1 кадров в секунду

 $\bullet$  "Количество сохраняемых снимков (фотографий)/длина непрерывной записи (видеосъемка) во внутреннюю память и на карту памяти xD-Picture Card" (стр. 48)

#### **Регулировка на схему естественного цвета [WB]**

**B** МЕНЮ КАМЕРЫ > WB

## $\mathbf{\Omega}: \mathsf{P} \otimes \mathsf{M} \otimes \mathsf{R}$

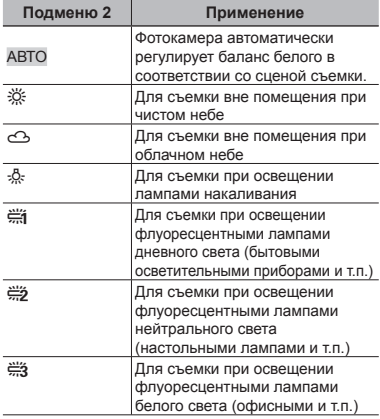

## **Выбор чувствительности ISO [ISO]**

**B MEHIO KAMEPHI** ISO

## $n : P$

- Сокращение International Organization for Standardization (Международная организация стандартизации). Стандарты ISO определяют чувствительность цифровых фотокамер и пленки в обозначениях вроде "ISO 100", которые используются для маркировки чувствительности.
- Для установки ISO, хотя меньшие значения приводят к уменьшению чувствительности, можно выполнять резкие фотоснимки при полностью включенном освещении. Большие значения приводят к повышению чувствительности, и можно выполнять фотоснимки с высокой скоростью затвора даже в затемненных условиях. При высокой чувствительности на получаемых снимках заметен электростатический шум, который может придавать изображениям зернистость.

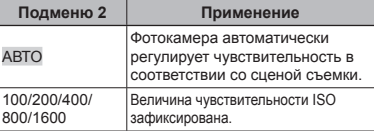

## **Съемка с увеличениями, превышающими оптическое увеличение [ЦИФРОВОЙ ЗУМ]**

**B** МЕНЮ КАМЕРЫ • ЦИФРОВОЙ ЗУМ

## $\mathbf{\Omega}: \mathsf{P} \otimes \mathsf{M} \mathsf{S} \mathsf{C} \mathsf{N} \otimes \mathsf{P}$

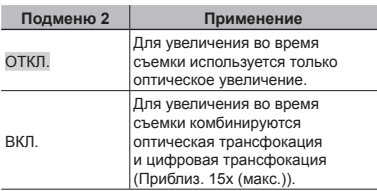

 Эта функция недоступна, когда выбран режим [st] СУПЕРМАКРО] (стр. 21).

## **Запись звука при фотосъемке [**R**]**

 $\blacksquare$  МЕНЮ КАМЕРЫ  $\blacktriangleright$   $\blacklozenge$ 

## $\mathbf{\Omega}: \mathsf{P} \in \mathbb{R}^{n}$  scn

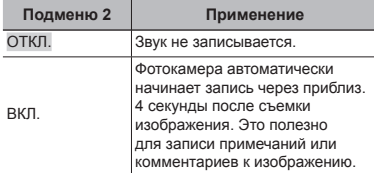

 При съемке направьте микрофон (стр. 6) на источник звука, который хотите записать.

 Звук, записанный вместе с фотоснимками, нельзя воспроизвести на этой фотокамере. Для прослушивания звука подсоедините к телевизору или компьютеру.

## **Выбор настроек звука для видеозаписи [**R**]**

**B** МЕНЮ КАМЕРЫ  $\blacktriangleright$  **U** 

 $n : \mathfrak{R}$ 

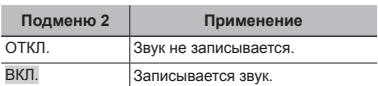

 При записи видео со звуком можно использовать только цифровое увеличение. Чтобы использовать оптическое увеличение, установите для опции [ $Q$ ] (видеозапись) значение [ОТКЛ.].

 Звук, записанный при видеосъемке, нельзя воспроизвести на этой фотокамере. Для прослушивания звука подсоедините к телевизору или компьютеру.

#### **Создание панорамных изображений [ПАНОРАМА]**

**B** МЕНЮ КАМЕРЫ **• ПАНОРАМА** 

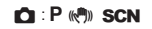

Панорамная съемка позволяет сделать панорамный снимок с использованием программного обеспечения OLYMPUS Master 2 с прилагаемого компакт-диска.

- Фокус, экспозиция (стр. 21), положение зума (стр. 20) и опция [WB] (стр. 25) фиксируются по первому кадру.
- $\bullet$  Вспышка (стр. 20) фиксируется в режиме  $\circledast$  (ВСПЫШ.ВЫКЛ).
- $\alpha$ ) Используйте  $\blacksquare$   $\blacksquare$   $\blacksquare$  для выбора направления, в котором будут комбинироваться кадры.
- 2 Нажмите кнопку спуска затвора, чтобы выполнить съемку первого кадра, а затем скомпонуйте второй снимок.
	- Скомпонуйте снимок, используя направляющую рамку так, чтобы два соседних кадра перекрывались. **●**

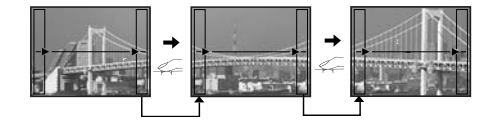

- $\circled3$  Повторяйте действия пункта  $\circled2$  до тех пор, пока не будет снято нужное количество кадров, а затем нажмите кнопку  $\left(\frac{\partial E}{\partial w}\right)$ .
- $\mathcal I$ ) Когда отображается метка  $\mathbb I^{\mathfrak{m}}$ , Вы больше не сможете продолжать съемку. Панорамная съемка возможна максимально до 10 кадров.
- Относительно подробностей о выполнении панорамных снимков обращайтесь к справочному руководству OLYMPUS Master 2.

 $\bigcirc$  СБРОС

## **Выбор фокусировки на лице [ОПРЕД. ЛИЦА]**

## **Сброс функций съемки на установки по умолчанию [**D **СБРОС]**

**B МЕНЮ КАМЕРЫ > ОПРЕД. ЛИЦА** 

## $\mathbf{\Omega}: \mathsf{P} \in \mathbb{R}^{n}$  scn

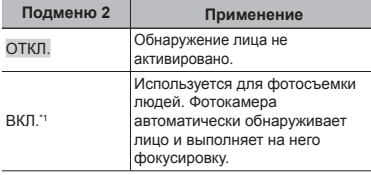

\*1 Для некоторых объектов кадр может не появляться или для ее появления может потребоваться некоторое время.

## **Переключение режимов съемки [**C **ВЫБОР РЕЖИМА СЪЕМКИ]**

®®® ВЫБОР РЕЖИМА СЪЕМКИ

## $\Omega$ : Piauto ( $\mathbb{R}$ ) SCN  $\mathfrak{S}$

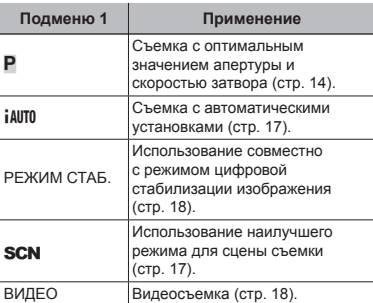

## $\bullet$  : P iauto  $\otimes$  scn  $\otimes$

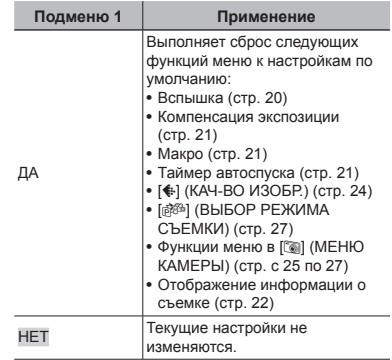

# <span id="page-27-0"></span>Меню для функций воспроизведения, редактирования и печати

Настройки можно регулировать во время просмотра изображения после нажатия кнопки  $\blacktriangleright$ .

## **Автоматическое воспроизведение [**G **СЛАЙДШОУ]**

## **Б СЛАЙДШОУ**

#### **Для запуска слайд-шоу**

Для запуска слайд-шоу нажмите кнопку o. Для остановки слайд-шоу нажмите кнопку **OKED** ИЛИ КНОПКУ **MENU**.

- 
- При демонстрации слайд-шоу записанный звук нельзя воспроизвести на этой фотокамере.

Для прослушивания звука подсоедините к телевизору или компьютеру.

## **Ретуширование изображений [**H **АВТОКОРРЕКЦИЯ]**

<u>→</u> АВТОКОРРЕКЦИЯ

- Повторное редактирование или ретуширование изображений невозможно.
- Недостатки некоторых снимков не могут быть исправлены редактированием.
- Процесс ретуширования может понизить разрешение изображения.

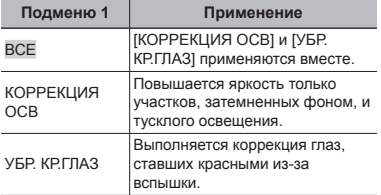

- 1 Используйте ab для выбора метода коррекции и нажмите кнопку  $\left(\frac{\partial K}{\partial w}\right)$ .
- $(2)$  Используйте  $(2)$  для выбора изображения для ретуширования и нажмите кнопку  $\left(\frac{\partial K}{\partial \theta}\right)$ .
	- Ретушированное изображение сохраняется как отдельное изображение.

## **Изменение размера изображения [**Q**]**

 $\&$  РЕДАКТ.  $\blacktriangleright$   $\frac{1}{2}$ 

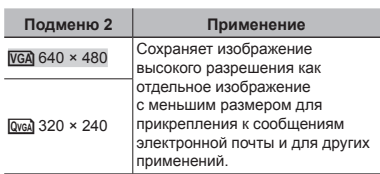

- $\textcircled{\tiny{1}}$  Используйте  $\textcircled{\tiny{2}}$  для выбора изображения и нажмите кнопку  $\left(\frac{\partial K}{\partial w}\right)$ .
- 2 Используйте a\ для выбора размера изображения и нажмите кнопку  $\left(\frac{\partial K}{\partial w}\right)$ .
- Изображение выбранного размера сохраняется **●** отдельно.

## **Обрезка снимка [**P**]**

 $\&$  РЕДАКТ.  $\blacktriangleright$   $\sqcup$ 

- $\textcircled{\scriptsize{1}}$  Используйте  $\textcircled{\scriptsize{x}}$  для выбора изображения и нажмите кнопку  $\left(\frac{\partial K}{\partial w}\right)$ .
- 2 Используйте клавишу зума для выбора размера обрезанного кадра и используйте  $\text{MSE}$  для перемещения кадра.

Обрезанный кадр

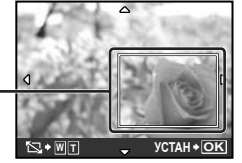

 $\circ$ 3) Нажмите кнопку  $\circ$ .

Отредактированное изображение сохраняется **●**как отдельное изображение.

## **Защита изображений [**0**]**

 $\text{D}$  МЕНЮ ПРОСМ.  $\blacktriangleright$  О-

 Защищенные изображения невозможно стирать с помощью функций [УДАЛЕНИЕ] (стр. 16), [ВЫБ. ФОТО] или [УДАЛ.ВСЕ] (стр. 30), но все изображения стерты с помощью функции [ФОРМАТ.] (стр. 31).

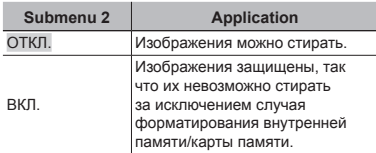

- $\circ$ ) Используйте  $\circledast$  Э, чтобы выбрать изображение.
- 2 Используйте **a** [9 для выбора [ВКЛ.].
- 3 В случае необходимости повторите действия Пунктов 1 и 2 для защиты других изображений и нажмите кнопку  $\left(\frac{\partial K}{\partial x_0}\right)$ .

## **Поворот изображений [**y**]**

 $\Box$  МЕНЮ ПРОСМ.  $\blacktriangleright$   $\Box$ 

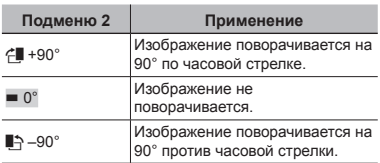

- $\textcircled{\tiny{1}}$  Используйте  $\textcircled{\tiny{4}}$ , чтобы выбрать изображение.
- 2 Используйте **a**  $\otimes$  для выбора направления поворота.
- 3 В случае необходимости повторите действия пунктов 1 и 2 для выполнения настроек для других изображений и нажмите кнопку (ж).
- Новое положение снимка сохраняется даже после выключения питания.

## **Добавление звука к неподвижным изображениям [**R**]**

 $\Box$  МЕНЮ ПРОСМ.  $\blacktriangleright$   $\Box$ 

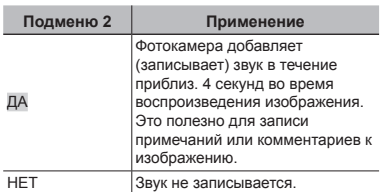

- $\textcircled{\tiny{1}}$  Используйте  $\textcircled{\tiny{2}}$ , чтобы выбрать изображение.
- 2 Направьте микрофон в направлении источника звука.

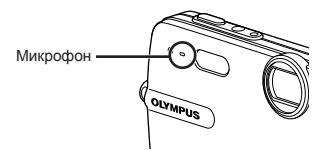

- **3** Используйте **a**  $\otimes$  для выбора положения  $[**ДA**]$  и нажмите кнопку  $\left(\frac{\partial K}{\partial w}\right)$ .
	- **●** Начинается запись.

## **Удаление изображений [** <u>†</u> УДАЛЕНИЕ]

## K УДАЛЕНИЕ

 Перед удалением проверяйте каждый кадр во избежание удаления важных снимков, которые вы хотели бы сохранить.

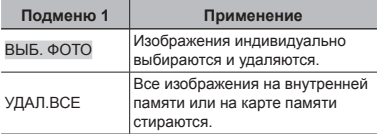

- При удалении снимков из встроенной памяти не вставляйте карту в фотокамеру.
- Для удаления снимков с карты прежде всего необходимо вставить карту в фотокамеру.

## **Для индивидуального выбора и стирания изображений [ВЫБ. ФОТО]**

- **1 Используйте a | для выбора опции**  $[BbI5. \Phi OTO]$  и нажмите кнопку  $($
- 2 Используйте  $\text{a} \cup \text{C}$  для выбора изображения, которое нужно удалить, и нажмите кнопку (, для добавления к изображению метки  $\mathsf{v}$ .

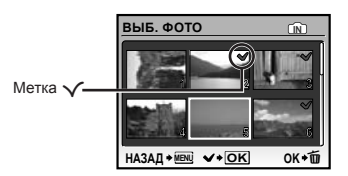

- 3 Повторяйте действия пункта 2 для выбора изображений, которые нужно стереть, а затем нажмите кнопку П для стирания выбранных изображений.
- (4) Используйте [ a | s для выбора положения [ДА] и нажмите кнопку  $\left(\frac{\partial K}{\partial w}\right)$ .
	- Изображения с меткой  $\sqrt{\ }$  удаляются.

#### **Для удаления всех изображений [УДАЛ.ВСЕ]**

- **1** Используйте **a**  $\otimes$  для выбора положения [УДАЛ.ВСЕ] и нажмите кнопку  $\left(\frac{OK}{f^{18}}\right)$ .
- 2 Используйте **a** | для выбора положения [ДА] и нажмите кнопку  $\left(\frac{\partial K}{\partial w}\right)$ .

## **Запись установок печати на данные изображения [**L **НАСТР. ПЕЧАТИ]**

## $\bigoplus$  НАСТР. ПЕЧАТИ

- "Настройки печати (DPOF)" (стр. 37)
- Настройка печати может быть установлена только для фотоснимков, которые записаны на карту памяти.

## <span id="page-30-0"></span>Меню для других настроек фотокамеры

Эти настройки можно регулировать в главном меню режима съемки или воспроизведения.

## **Полное стирание данных [ФОРМАТ.]**

**• НАСТРОЙКА ► ФОРМАТ.** 

- Перед выполнением форматирования проверьте, не остались ли на внутренней памяти или на карте памяти важные данные.
- Карту, которая не является фирменной картой Olympus, и карту, отформатированную на компьютере, необходимо перед использованием отформатировать на этой фотокамере.

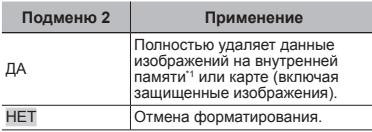

\*1 Обязательно удалите карту памяти перед форматированием внутренней памяти.

#### **Копирование изображений с внутренней памяти на карту памяти [РЕЗЕРВ.]**

**EXAMPLE HACTPOЙКА • РЕЗЕРВ.** 

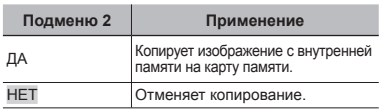

Копирование данных занимает некоторое время. Проверьте, что аккумулятор заряжен в достаточной степени перед началом резервного копирования, или используйте сетевой адаптер переменного тока.

## **Изменения языка отображения [**W**]**

<sup>2</sup> НАСТРОЙКА ▶ ● 2

 "Изменения языка отображения" (стр. 13)

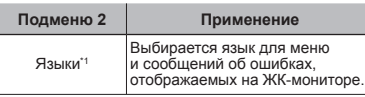

Доступные языки могут различаться в зависимости от страны и/или региона, где была приобретена фотокамера.

## **ПЗС регулировка и функции обработки изображений [PIXEL MAPPING]**

**EXAMPLE HACTPOЙКА PIXEL MAPPING** 

- $\mathcal{L}$  Эта функция уже настроена при поставке с завода-изготовителя, и поэтому нет необходимости в ее регулировке непосредственно после приобретения. Рекомендуемая периодичность – раз в год.
- Для достижения наилучших результатов перед выполнением преобразования пикселов подождите, по крайней мере, одну минуту после съемки или просмотра изображений. Если во время преобразования пикселов фотокамера выключается, обязательно снова включите ее.

## **Для регулировки ПЗС и для регулировки функции обработки изображений**

Нажмите кнопку при отображении опции [СТАРТ] (подменю 2).

Фотокамера одновременно выполняет проверку **●**и регулировку светочувствительной матрицы ПЗС и функции обработки изображений.

## Использование кнопок **△/**▶ для **включения фотокамеры [**C**]**/ $\blacktriangleright$ ]

<sup>2</sup> НАСТРОЙКА ▶ ◘ / ►

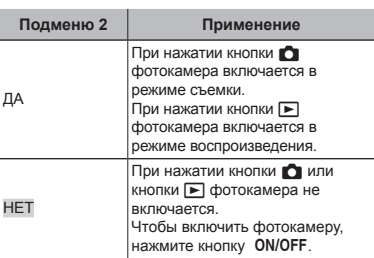

## **Сохранение настроек режима съемки при выключении фотокамеры [СОХР. НАСТР.]**

## **EXAMPLE HACTPO MIKA IDEOCAP.** HACTP.

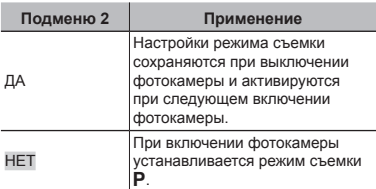

- Если выбрано [ДА], описанные далее установки будут сохранены:
	- Вспышка Макро
	- Компенсация экспозиции
	- Баланс белого ISO
	- фотоснимков

Запись •

- Цифровой зум Запись со звуком (Фотоснимки/ видеозаписи)
- $\bullet$  Если выбрано [НЕТ], все параметры съемки, заданные в другом режиме, нежели  $P$ , а также [ $\bigcirc$ ] (КАЧ-ВО ИЗОБР.) и режим **SCN**, при выключении фотокамеры возвращаются к значениям по умолчанию.

## **Выбор цвета и фона экрана меню [ЦВЕТ МЕНЮ]**

**EXAMPLE THAN THE HALF HARDER** 

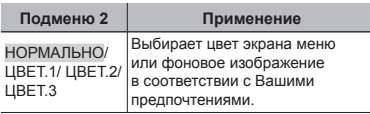

## **Выбор звука функционирования [ЗВУК]**

**<u><sup>• •</sup> ЭВУК</u>** НАСТРОЙКА ▶ ЗВУК

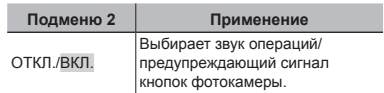

 Для отключения всех звуковых сигналов сразу, выберите установку из подменю **[\* ТИХИЙ РЕЖИМ]** (стр. 33).

## **Регулировка яркости ЖК-монитора [**s**]**

#### ▒ НАСТРОЙКА ▶ !—

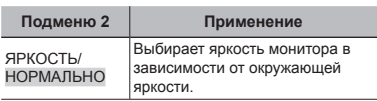

## **Установка даты и времени [**X**]**

**<sup>2</sup>** НАСТРОЙКА ▶ →

 "Установка даты и времени" (стр. 13)

## **Для выбора порядка отображения даты и времени**

1 Нажмите  $\overline{1}$  после установки минут и используйте **ab для выбора порядка** отображения даты.

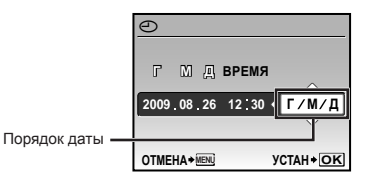

## **Выбор системы видеосигналов для соответствия Вашему телевизору [ВИДЕОВЫХОД]**

**<sup>2</sup> НАСТРОЙКА ▶ ВИДЕОВЫХОД** 

 $\mathcal I$  Система телевизионных видеосигналов различается в зависимости от стран и регионов. Перед просмотром изображений с фотокамеры на Вашем телевизоре выберите видеовыход в соответствии с типом видеосигнала Вашего телевизора.

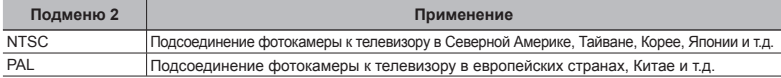

 Заводские настройки по умолчанию различаются в зависимости от места продажи фотокамеры.

## **Для воспроизведения изображений фотокамеры на телевизоре**

1 Соедините телевизор и фотокамеру.

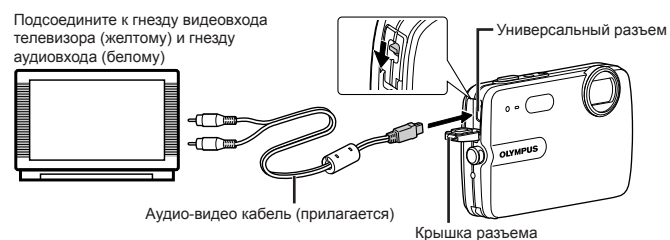

- 2 Используйте фотокамеру для выбора такой же системы видеосигналов, как и у подсоединенного телевизора ([NTSC]/[PAL]).
- 3 Включите телевизор и измените гнездо "INPUT" на "VIDEO (входное гнездо, подсоединяемое к фотокамере)".
- Относительно подробностей об изменении источника входного сигнала телевизора обращайтесь к руководству по эксплуатации телевизора.
- $\overline{4}$  Нажмите кнопку  $\blacktriangleright$  и используйте  $\text{a} \otimes \text{a}$ . чтобы выбрать изображение для воспроизведения.
- В зависимости от установок телевизора отображаемое изображение и информация могут быть обрезаны.

## **Экономия заряда аккумулятора между выполнением снимков [ЭКОН. ЭНЕРГИИ]**

**• НАСТРОЙКА • ЭКОН. ЭНЕРГИИ** 

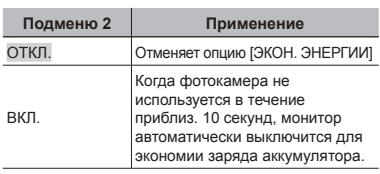

#### **Для выхода из режима ожидания**

Нажмите любую кнопку.

## **Выключение звуковых сигналов фотокамеры [**%] ТИХИЙ РЕЖИМ]

**S ТИХИЙ РЕЖИМ** 

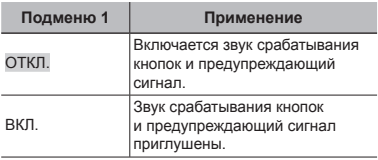

 [ЗВУК] (стр. 32)

<span id="page-33-0"></span>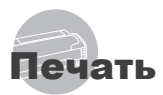

## Прямая печать (PictBridge\*1)

С помощью подсоединения фотокамеры к PictBridge-совместимому принтеру Вы можете непосредственно печатать изображения без использования компьютера.

Чтобы узнать, поддерживает ли Ваш принтер стандарт PictBridge, обратитесь к руководству по эксплуатации принтера.

- \*1 PictBridge это стандарт, предназначенный для соединения цифровых фотокамер и принтеров различных производителей для прямой печати фотоснимков.
- Режимы печати, размеры бумаги и другие параметры, которые можно устанавливать с фотокамерой, различаются в зависимости от используемого принтера. За более подробной информацией обращайтесь к руководству по эксплуатации принтера.
- Относительно подробностей о доступных типах бумаги, загрузке бумаги и установке картриджей с чернилами обращайтесь к руководству по эксплуатации принтера.

## Печать снимков со стандартными установками принтера [УДОБ ПЕЧАТ]

## *1* **Отобразите на мониторе снимок, который нужно напечатать.**

- "Просмотр изображений" (стр. 15)
- Печать также можно начать, когда фотокамера выключена. После выполнения действий Пункта 2 используйте **a** | для выбора пункта [УДОБ ПЕЧАТ], нажмите кнопку  $\tilde{\text{a}}$ . Используйте  $\square$  для выбора изображения и затем нажмите кнопку  $(\frac{\partial X}{\partial w})$ , чтобы начать печать.

*2* **Включите принтер, а затем соедините принтер и фотокамеру.**

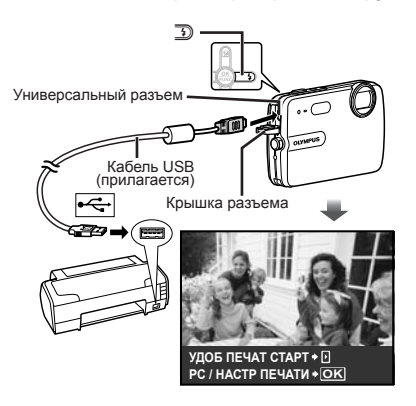

- $3$  Нажмите  $\overline{3}$  для начала печати.
- *4* **Чтобы напечатать другое изображение, используйте**  $\Sigma$ **для выбора изображения и нажмите кнопку**  $\circledcirc$ .

#### **Для окончания печати**

После отображения на экране выбранного изображения отсоедините кабель USB от фотокамеры и принтера.

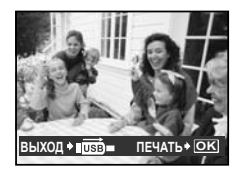

## Изменение установок принтера для печати [НАСТР ПЕЧАТИ]

*1* **Выполните шаги 1 и 2, чтобы задать опции [УДОБ ПЕЧАТ] (стр. 34), затем нажмите кнопку .**

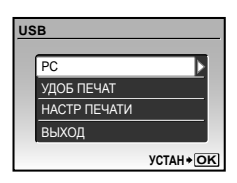

- *2* **Используйте** ab **для выбора положения [НАСТР ПЕЧАТИ] и нажмите кнопку .**
- *3* **Используйте** ab **для выбора режима печати и нажмите кнопку .**

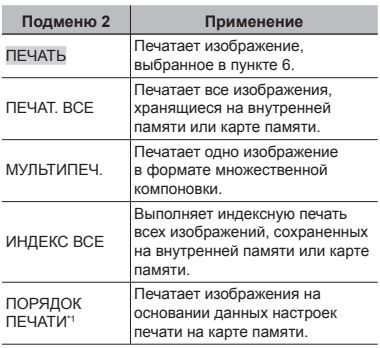

\*1 Опция [ПОРЯДОК ПЕЧАТИ] доступна только тогда, когда выполнены настройки печати. "Настройки печати (DPOF)" (стр. 37)

## *4* **Используйте** ab **для выбора опции [РАЗМЕР] (Подменю 3) и**  нажмите <sup>3</sup>

 Если экран [ПЕЧ.БУМАГА] не отображается, опции [РАЗМЕР], [БЕЗ ГРАНИЦ] и [ПИКСЕЛ/ЛИСТ] печатаются при стандартных установках принтера.

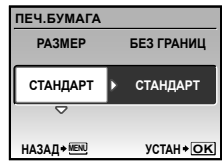

*5* **Используйте** ab **для выбора установок [БЕЗ ГРАНИЦ] или [ПИКСЕЛ/ЛИСТ] и нажмите кнопку**  $\left(\frac{OK}{F^{100}}\right)$ .

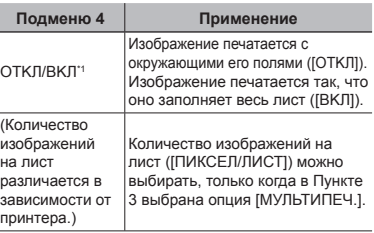

Доступные установки для опции [БЕЗ ГРАНИЦ] различаются в зависимости от принтера.

 Если в пунктах 4 и 5 выбрана опция [СТАНДАРТ], изображение печатается со стандартными настройками принтера.

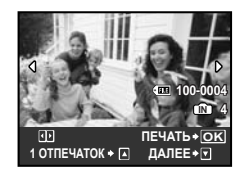

- **6** Используйте <sup>**c**</sub> **D** для выбора</sup> **изображения.**
- *7* **Нажмите** a**, чтобы выполнить [1 ОТПЕЧАТОК] для текущего снимка.**

**Нажмите** b**, если вы хотите выбрать для текущего изображения детальные настройки принтера.**

## **Для выполнения детальных настроек принтера**

 $\Omega$  Используйте  $\blacksquare$   $\blacksquare$   $\blacksquare$   $\blacksquare$  для выполнения подробных настроек принтера и нажмите кнопку (....).

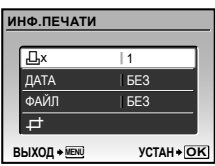

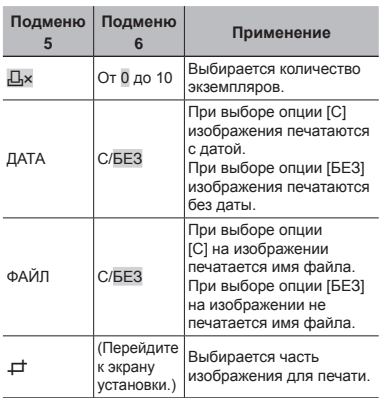

## **Для кадрирования изображения (**P**)**

1 Используйте клавишу зума для выбора размера обрезаемого кадра, используйте  $\text{a} \cup \text{F}$  для перемещения рамки, а затем нажмите кнопку  $\mathbb{R}$ .

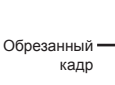

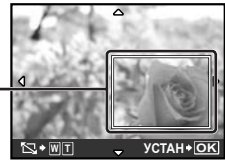

2 Используйте a\ ] для выбора опции [ПРИМЕНИТЬ] и нажмите кнопку **.**

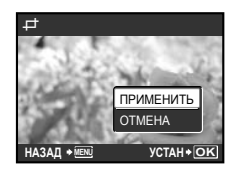

- *8* **В случае необходимости повторите действия пунктов с 6 по 7 для выбора изображения для печати, выполните подробные установки и выполните установку [1 ОТПЕЧАТОК].**
- *9* **Нажмите кнопку .**

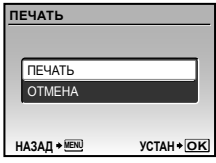

## *10* **Используйте** ab **для выбора опции [ПЕЧАТЬ] и нажмите кнопку**   $\left(\frac{\partial K}{\partial w}\right)$

- Начинается печать. **●**
- Когда в режиме [ПЕЧАТ. ВСЕ] выбрано **●** [ОПЦИИ], отображается экран [ИНФ.ПЕЧАТИ].
- По завершении печати отображается окно **●** [ВЫБ.РЕЖ.ПЕЧ.].

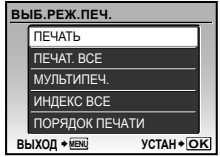

## **Для отмены печати**

- **1** Нажмите кнопку (, когда отображается [ПЕРЕДАЧА].
- **2** С помощью **a**  $\otimes$  выберите [ОТМЕНА], затем нажмите кнопку (ТКБ).

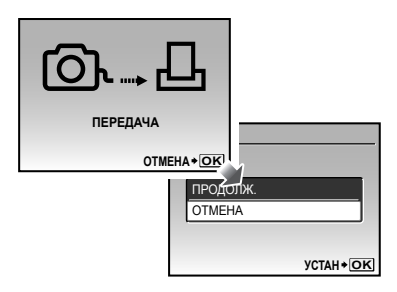

- *11* **Нажмите кнопку .**
- *12***Когда на экране отображается сообщение [ВЫН. КАБЕЛЬ USB], отсоедините кабель USB от фотокамеры и принтера.**

## Настройки печати (DPOF\*1)

При настройках печати количество отпечатков и варианты впечатывания даты сохраняются на изображении на карте памяти. Это позволяет легко выполнять печать на принтере или в фотолаборатории, поддерживающих стандарт DPOF, с помощью только настроек печати на карте памяти без использования компьютера или фотокамеры.

- \*1 DPOF представляет собой стандарт для хранения автоматической информации о печати с цифровых фотокамер.
- Настройки печати можно устанавливать только для изображений, хранящихся на карте памяти. Перед выполнением настроек печати вставьте карту памяти, на которой хранятся изображения.
- Настройки DPOF, выполненные с помощью другого DPOF-устройства, невозможно изменить с помощью этой фотокамеры. Выполните изменения с помощью оригинального устройства. Выполнение новых настроек DPOF с помощью этой фотокамеры приведет к удалению настроек, выполненных на другом устройстве.
- Настройки печати DPOF можно выполнить максимум для 999 снимков на одной карте памяти.

## Настройки печати одного кадра [ $\Box$ ]

- **1 Нажмите кнопку** ►, затем **нажмите кнопку MENU для отображения главного меню.**
- *2* **Используйте** abcd **для выбора опции [**L**НАСТР. ПЕЧАТИ], и нажмите кнопку .**

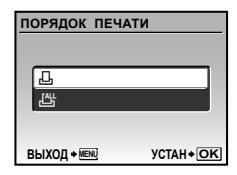

**3** Используйте **a**  $\otimes$  для выбора **опции [**<**] и нажмите кнопку .**

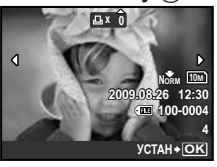

 **4Используйте © <sup>1</sup> для выбора изображения, на которое будет нанесена настройка печати. Используйте** ab **для выбора количества. Нажмите кнопку .**

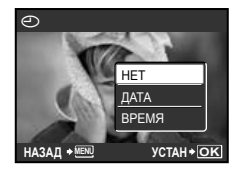

*5* **Используйте** ab **для выбора опции экрана [**X**] (печать даты)**  и нажмите кнопку  $\left(\frac{\partial K}{\partial w}\right)$ .

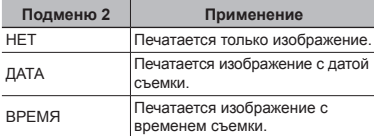

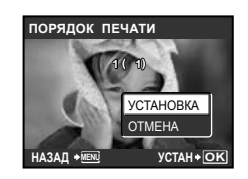

*6* **Используйте** ab **для выбора положения [УСТАНОВКА] и нажмите кнопку** o**.**

## Настройка печати по одному экземпляру всех изображений на карте памяти [ $\mathbb{H}$ ]

- *1* **Выполните действия пунктов 1 и 2 для опции [**<**] (стр. 37).**
- *2* **Используйте** ab **для выбора положения [**U**] и нажмите кнопку**   $\left(\frac{\text{OK}}{\text{FUNC}}\right)$ .
- *3* **Выполните действия пунктов с 5 по 6 в разделе [**<**].**

## Удаление всех данных настройки печати

- **1 Нажмите кнопку** ⊳, затем **нажмите кнопку для отображения главного меню.**
- *2* **Используйте** abcd **для выбора опции [**L**НАСТР. ПЕЧАТИ] и нажмите кнопку**  $\left(\frac{\partial K}{\partial \mathbf{w}}\right)$ .
- $3$  Выберите опцию [ $\boxdot$ ] или [ $\cong$ ] и **нажмите кнопку**  $\left(\frac{\partial K}{\partial \theta_0}\right)$ .

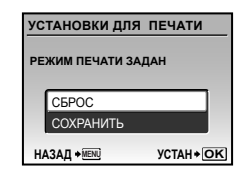

*4* **Используйте** ab **для выбора положения [СБРОС] и нажмите кнопку**  $\left(\frac{OK}{F^{100}}\right)$ .

## Удаление данных настройки печати для выбранных изображений

- *1* **Выполните действия пунктов 1 и 2 раздела "Удаление всех данных настройки печати" (стр. 38).**
- *2* **Используйте** ab **для выбора положения [** <**] и нажмите**  кнопку (<del>c</del>ме).
- **3 Используйте <sup>a</sup>b для выбора положения [СОХРАНИТЬ] и**  нажмите кнопку .
- **4 Используйте**  $\Sigma$  **Для выбора изображения с настройкой печати, которую Вы хотите отменить. Используйте** ab **для установки количества отпечатков на "0".**
- *5* **В случае необходимости повторите пункт 4, а затем после завершения действий нажмите**  кнопку (<del>c</del>ме).
- *6* **Используйте** ab **для выбора опции экрана [** X**] (печать даты)**  и нажмите кнопку .
	- Настройки применяются к оставшимся изображениям с данными настройки печати.
- **Используйте <sup>•</sup> Д∪ для выбора опции [УСТАНОВКА] и нажмите**  кнопку (<del>c</del>ме).

# <span id="page-39-0"></span>Использование OLYMPUS Master 2

## Требования к системе и установка OLYMPUS Master 2

Установите программное обеспечение OLYMPUS Master 2, обращаясь к прилагаемому руководству по установке.

## Подсоединение фотокамеры к компьютеру

- *1* **Убедитесь, что фотокамера выключена.**
	- Монитор выключен. **●**
	- Крышка объектива закрыта. **●**

## *2* **Подсоедините фотокамеру к компьютеру.**

Фотокамера автоматически включается. **●**

## Универсальный разъем Кабель USB (прилагается) Крышка разъема Ξ. **USB** PC УДОБ ПЕЧАТ НАСТР ПЕЧАТИ ВЫХОД УСТАН ◆ <mark>ОК</mark>

 Установите местоположение порта USB, обращаясь к руководству по эксплуатации Вашего компьютера.

- **3 Используйте** ab **для выбора положения [PC] и нажмите кнопку**  $\overline{\overset{\text{\tiny{(N_c)}}{\text{\tiny{RUC}}}}}$ .
	- Компьютер автоматически обнаруживает фотокамеру как новое устройство при первом подсоединении.

#### **Windows**

После того, как компьютер обнаружит фотокамеру, появится сообщение, указывающее завершение настройки. Фотокамера распознается как съемный диск. Подтвердите сообщение и щелкните OK.

#### **Macintosh**

Когда запустится iPhoto, выйдите из iPhoto и запустите OLYMPUS Master 2.

- Пока фотокамера подсоединена к компьютеру, функции съемки не работают.
- Подсоединение фотокамеры к компьютеру через концентратор USB может привести к нестабильной работе.
- Когда опция [MTP] установлена для подменю, которое появляется при нажатии **3** после выбора опции [PC] в пункте 3, невозможно переносить изображения на компьютер с использованием OLYMPUS Master 2.

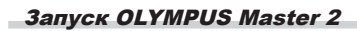

## *1* **Дважды щелкните по ярлыку OLYMPUS Master 2 .**

#### **Windows**

Появляется на рабочем столе.

#### **Macintosh**

Появляется в папке OLYMPUS Master 2.

- После запуска программного обеспечения **●** появляется окно браузера.
- Когда Вы запускаете OLYMPUS Master 2 в первый раз после установки, появляются "Базовые установки" и экран "Регистрация". Следуйте инструкциям на экране.

## Функционирование OLYMPUS Master 2

Когда запускается OLYMPUS Master 2, на экране появится Руководство по быстрому запуску, которое поможет Вам без вопроса обращаться с фотокамерой. Если Руководство по быстрому запуску не отображается, шелкните • на панели задач, чтобы отобразить Руководство.

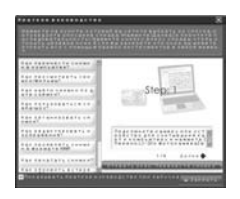

Относительно подробностей о функционировании обращайтесь к справочному руководству программного обеспечения.

## Передача и сохранение изображений без использования OLYMPUS Master 2

Данная фотокамера совместима со стандартом USB Mass Storage Class. Вы можете переносить и управлять данными изображений на Вашем компьютере, пока фотокамера и компьютер соединены между собой.

#### **Требования к системе**

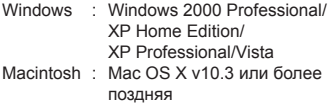

- На компьютере с Windows Vista, если опция [MTP] установлена для подменю, которое появляется при нажатии  $\mathbb D$ после выбора опции [PC] в пункте 3 раздела "Подсоединение фотокамеры к компьютеру" (стр. 40), станет доступна Windows Photo Gallery и т.д.
- Даже если компьютер имеет порты USB, правильное функционирование не гарантируется в следующих случаях:
	- Компьютеры с портами USB, установленными **●** с использованием карты расширения и т.д.

Компьютеры с ОС, установленной не на **●**заводе-изготовителе, а также компьютеры "домашней" сборки

# <span id="page-41-0"></span>Советы по использованию

Если фотокамера не работает надлежащим образом, или если на экране отображается сообщение об ошибке, и Вы не знаете, что делать, для решения проблем(ы) обратитесь к приведенной ниже информации.

#### Поиск и устранение неисправностей

#### **Батарейки**

**"Фотокамера не работает, даже когда вставлен аккумулятор"**

Вставляйте заряженный аккумулятор, **●** правильно сориентировав его.

"Зарядка аккумулятора" (стр. 10), "Установка в фотокамеру аккумулятора и карты xD-Picture Card™ (приобретается отдельно)" (стр. 11)

Эффективность работы аккумулятора могла **●** временно снизиться из-за низкой температуры. Выньте аккумулятор из фотокамеры и согрейте его, положив на некоторое время в карман.

## **Карта памяти/Встроенная память "Отображается сообщение об ошибке"**

"Сообщение об ошибке" (стр. 43)

## **Кнопка спуска затвора**

**"При нажатии кнопки затвора съемка не выполняется"**

Отмените спящий режим. **●**

В целях экономии заряда аккумулятора фотокамера автоматически переходит в спящий режим, и монитор выключается, если в течение 3 минут с включенной камерой. не выполняется никаких операций. В этом режиме съемка не выполняется, даже если кнопка спуска затвора полностью нажата. Прежде чем приступать к съемке, переключите фотокамеру из спящего режима с помощью кнопки зума или других кнопок. Если в течение 12 минут никаких действий не предпринимается, она автоматически выключается. Нажмите кнопку<br>**ON/OFF** для включения фотокамеры. **ОN/OFF** для включения фотокамеры.

- Нажмите кнопку **В для установки режима съемки**.
- Перед выполнением съемки подождите, пока **●** не перестанет мигать индикация  $\frac{4}{3}$  (зарядка вспышки).

#### **Монитор**

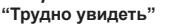

- 
- Может происходить конденсация<sup>-1</sup>. Прежде чем приступать к съемке, отключите питание и подождите, пока температура фотокамеры не сравняется с окружающей температурой и она не высохнет.
	- \*1 Если быстро перенести фотокамеру из холодного места в теплую влажную комнату, могут образоваться капли росы.

#### **"На экране появляются вертикальные линии"**

Иногда, когда фотокамера направляется **●** на чрезвычайно яркий объект, например, на ясное небо, на экране могут быть видны вертикальные линии. Однако линии не отображаются на конечном фотоснимке.

#### **"На изображении захвачен свет"**

Съемка со вспышкой в темных местах приводит **●** к тому, на изображении появляется множество частичек пыли в воздухе, отраженных от вспышки.

## **Функция даты и времени**

**Г M возвращаются к настройкам по Д ВРЕМЯ** X **"Настройки даты и времени умолчанию"**

- **•** <del>----</del><br>● Если вынуть аккумулятор из фотокамеры **OTMEHA MENU** приблизительно на 1 день\*2 , установка даты и времени сбросится на установку по умолчанию, и ее придется задать заново.
	- \*2 Время, по истечении которого установка даты и времени возвращается к установке по умолчанию, зависит от того, как долго был установлен аккумулятор.

"Установка даты и времени" (стр. 13)

## **Прочее**

#### **"Шум из камеры во время съемки"**

Перемещение объектива может создавать **●**шум, даже если фотокамерой не пользуются, поскольку функция автофокуса работает, когда камера готова к съемке.

## Сообщение об ошибке

 Когда на жК-мониторе отображается одно из приведенных ниже сообщений, выполните действия по устранению проблемы.

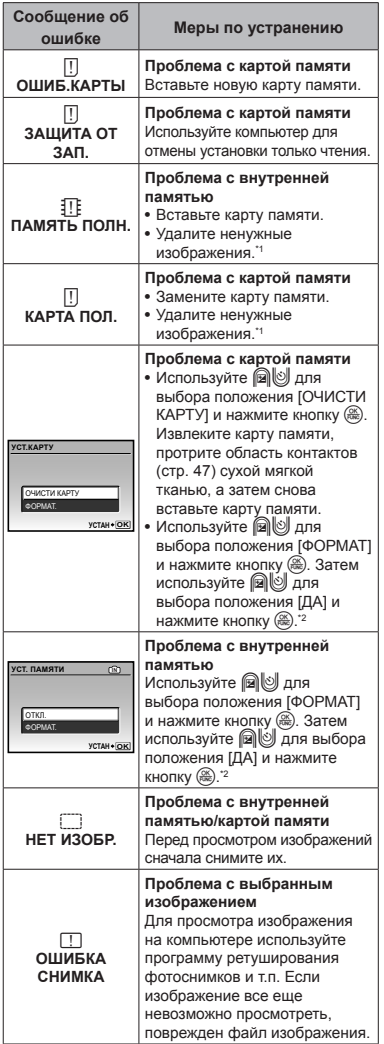

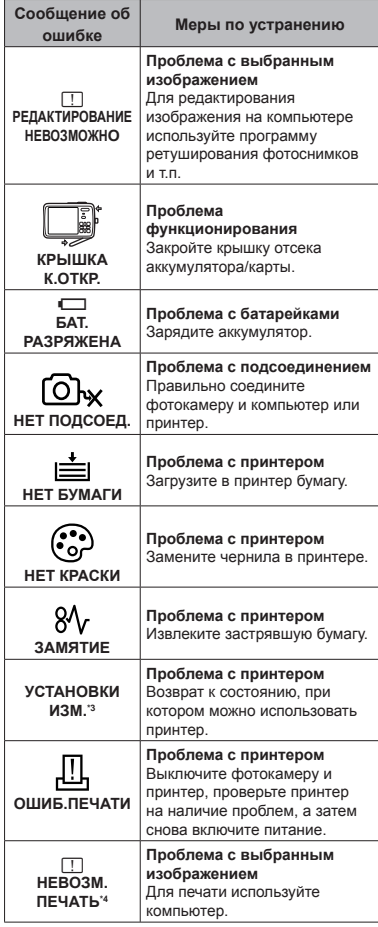

\*1 Перед удалением важных изображений, загрузите их на компьютер.

- \*2 Все данные будут удалены.
- \*3 Отображается, например, когда удален лоток для бумаги принтера. Не выполняйте операции на принтере во время выполнения установок печати на фотокамере.

\*4 Возможно печать изображений, снятых другими фотокамерами, будет невозможна с помощью этой фотокамеры.

## Советы по выполнению съемки

Если Вы не уверены в том, как выполнить съемку изображения так, как Вы себе представляете, обратитесь к приведенной ниже информации.

## **Фокусировка**

#### **"Фокусировка на объекте"**

**Съемка объекта, не находящегося в центре ● экрана**

После фокусировки на предмете, находящемся на таком же расстоянии, как и объект съемки, скомпонуйте снимок и выполните съемку.

Нажатие кнопки затвора наполовину (стр. 14) Фиксация АФ (стр. 18)

**Фотосъемка объектов, на которые трудно ● выполнить автоматическую фокусировку**

В следующих случаях после фокусировки на предмете (с помощью нажатия кнопки затвора наполовину вниз) с высокой контрастностью на таком же расстоянии, как и объект съемки, скомпонуйте снимок и выполните съемку.

> Объекты с низкой контрастностью

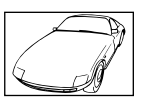

 $= -$ 

При появлении в центре экрана слишком ярких объектов

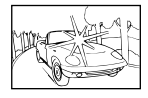

Объект без вертикальных линий\*1

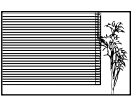

\*1 Также эффективно скомпоновать снимок, удерживая фотокамеру вертикально для фокусировки, а затем вернуть ее в горизонтальное положение для выполнения съемки.

При наличии объектов на разных расстояниях

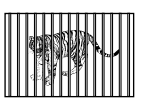

Быстро движущийся объект

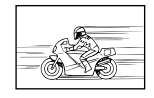

Объект находится не в центре кадра

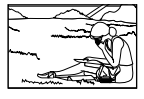

## **Дрожание фотокамеры**

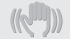

**"Фотосъемка без сотрясения фотокамеры"**

- **Съемка с использованием режима** (() **(стр. 18)**
- **Фотосъемка в режиме [**j **СПОРТ] (стр. 17) ●**

Поскольку включив режим [• СПОРТ], вы снимаете с короткой выдержкой, она также эффективна для размытых объектов.

**Фотосъемка с высокой чувствительностью ●ISO**

Если выбрана высокая чувствительность ISO, возможно выполнение фотосъемки с короткой выдержкой даже в таких местах, где нельзя использовать вспышку.

[ISO] (стр. 25)

#### **Экспозиция (яркость)**

#### **"Фотосъемка с правильной яркостью"**

**Съемка с использованием опции ● [ОПРЕД. ЛИЦА] (стр. 27)**

Достигается соответствующая экспозиция для лица на фоне, и лицо становится ярче.

**Фотосъемка с использованием вспышки ● [ЗАПОЛНЯЮЩАЯ] (стр. 20)**

Яркость объекта в контровом свете повышается.

**Фотосъемка с использованием компенсации ● экспозиции (стр. 21)**

Для съемки изображения отрегулируйте яркость, глядя на экран. В общем случае съемка белых объектов (например, снега) приводит к получению более темного изображения по сравнению с реальным объектом. Используйте кнопку В для регулировки в положительном направлении, чтобы получить белый цвет таким, какой он появляется. С другой стороны, при съемке черных объектов эффективной является регулировка в отрицательном направлении.

#### **Цветовые оттенки**

#### **"Съемка изображений с естественными цветовыми оттенками"**

**Фотосъемка с выбором опции [WB] (стр. 25) ●**

В общем случае наилучшие результаты для большинства окружающих условий могут быть получены с установкой АВТО, однако для некоторых объектов Вам следует попытаться поэкспериментировать с другими установками. (Это особенно справедливо в случае наличия теней от солнца под ясным небом, смешивающихся с естественными и искусственными источниками освещения и т.п.)

#### **Качество изображения**

#### **"Съемка более резких изображений"**

**Фотосъемка с использованием оптического ● увеличения**

Избегайте использования опции [ЦИФРОВОЙ ЗУМ] (стр. 25) для фотосъемки.

**Фотосъемка при низкой чувствительности ● ISO**

Если снимок сделан при высоком значении ISO, на нем может быть виден шум (небольшие окрашенные пятна и неравномерность цветов, которых нет на оригинальном объекте съемки), и изображение может выглядеть зернистым.

[ISO] (стр. 25)

## **Батарейки**

**"Увеличение времени работы аккумулятора"**

- **По мере возможности избегайте следующих ● действий, поскольку при их выполнении расходуется заряд батареи даже в том случае, если съемки не происходит**
	- Многократные нажатия кнопки спуска **●** затвора наполовину.
	- Многократное использование зума. **●**
- **Опция [ЭКОН. ЭНЕРГИИ] (стр. 33) ● установлена в положение [ВКЛ.]**

## Советы по воспроизведению/ редактированию

#### **Воспроизведение**

#### **"Воспроизведение изображений на внутренней памяти и карте памяти"**

**При просмотре снимков из внутренней ● памяти выньте карту**

"Установка в фотокамеру аккумулятора и карты xD-Picture Card™ (приобретается отдельно)" (стр. 11)

"Использование карты microSD/карты microSDHC (приобретается отдельно)" (стр. 12)

#### **Редактирование**

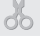

**"Стирание звука, записанного на неподвижном изображении"**

**Перезапись звука тишиной при ●воспроизведении изображения**

[R (Добавление звука к неподвижным изображениям)] (стр. 29)

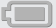

<span id="page-45-0"></span>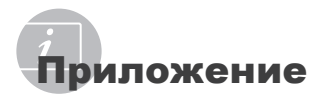

## Уход за фотокамерой

#### **Внешняя поверхность**

- Осторожно протирайте мягкой тканью. Если **•** фотокамера сильно загрязнена, смочите ткань в слабом мыльном растворе, а затем тщательно выжмите. Протрите фотокамеру влажной тканью, а затем вытрите ее сухой тканью. Если Вы пользовались фотокамерой на пляже, протрите ее тканью, смоченной в чистой воде и тщательно отжатой.
- Если после использования камеры на края **•** крышки объектива попала грязь, пыль, песок или другие инородные материалы, либо если крышка камеры плохо закрывается или открывается, вымойте камеру как указано на стр. 50.

#### **Монитор**

Осторожно протирайте мягкой тканью. **•**

#### **Объектив**

Для удаления пыли обдуйте объектив **•** с помощью имеющейся в продаже воздуходувки, а затем осторожно протрите очистителем для объектива.

#### **Аккумулятор/Зарядное устройство**

- Протирайте осторожно мягкой, сухой **•** салфеткой.
	- Не используйте сильные растворители, например, бензин или спирт, а также химически обработанную ткань.
	- Если объектив оставить загрязненным, на нем может образоваться плесень.

## Хранение

- Перед продолжительным хранением **•** фотокамеры извлеките батарейки, сетевой адаптер переменного тока и карту памяти и поместите ее в прохладное сухое место с хорошей вентиляцией.
- Периодически устанавливайте в **•**фотокамеру батарейки и проверяйте ее функционирование.
	- Не оставляйте фотокамеру в местах, в которых имеются химические вещества, поскольку это может привести к коррозии.

## Аккумулятор и зарядное устройство

В этой фотокамере используется один **•** ионно-литиевый аккумулятор Olympus (LI-42B/LI-40B). Аккумуляторы других типов использовать нельзя.

#### **ПРЕДУПРЕЖДЕНИЕ**

При замене штатного аккумулятора аккумулятором неправильного типа существует опасность взрыва. Утилизируйте использованные аккумуляторы согласно инструкции (стр. 54).

- Фотокамера расходует питание в **•** зависимости от режима ее эксплуатации.
- В нижеуказанных режимах электроэнергия **•** расходуется непрерывно, и аккумулятор быстро разряжается.
	- Непрерывно используется трансфокатор. **•**
	- В режиме съемки кнопка затвора **•** продолжительное время нажата наполовину, что включает автоматическую фокусировку.
	- Просмотр снимков на мониторе в течение **•** продолжительного времени.
	- Фотокамера подключена к компьютеру **•** или к принтеру.
- При использовании разряженного **•** аккумулятора фотокамера может выключиться без отображения индикатора предупреждения о недостаточной заряженности аккумулятора.
- При покупке фотокамеры аккумулятор **•** заряжен не полностью. Перед использованием полностью зарядите аккумулятор при помощи зарядного устройства LI-41C/LI-40C.
- Зарядка аккумулятора, входящего в **•** комплект фотокамеры, занимает около 2 часов (зависит от применения).
- Прилагаемое зарядное устройство LI-41C может использоваться только с аккумуляторами LI-42B/LI-40B. Не заряжайте аккумуляторы других типов с помощью прилагаемого зарядного устройства. Это может привести к взрыву, протеканию, перегреву или возгоранию. **•**
- Для подключаемый разъем: Данный блок питания предназначен для правильной ориентации в вертикальном положении или размещения на полу.

## Использование сетевого адаптера переменного тока

Сетевой адаптер переменного тока полезен при выполнении продолжительных работ, например, загрузки изображений в компьютер или при воспроизведении слайд-шоу в течение длительного периода времени. Чтобы использовать сетевой адаптер переменного тока с этой фотокамерой, требуется универсальный разъем (CB-MA1/ вспомогательная принадлежность). Не используйте с этой фотокамерой никакие другие сетевые адаптеры переменного тока.

## Использование зарядного устройства сетевого адаптера переменного тока за границей

- Зарядное устройство и сетевой адаптер **•** переменного тока можно использовать с большинством бытовых источников электропитания в диапазоне от 100 В до 240 В (50/60 Гц) во всему миру. Однако в зависимости от страны или региона, где Вы находитесь, сетевая розетка может иметь другую форму и для соответствия сетевой розетке может потребоваться переходник на вилку зарядного устройства и сетевой адаптер переменного тока. Относительно подробностей обратитесь в местную электрическую компанию или в туристическое агентство.
- Не используйте портативные **•** преобразователи напряжения, поскольку они могут повредить зарядное устройство и сетевой адаптер переменного тока.

## Использование карты памяти xD-Picture Card

Карта памяти (и внутренняя память) также соответствуют пленке, на которую записываются изображения в пленочной фотокамере. Другими словами, можно удалять записанные изображения (данные), а также доступно ретуширование при использовании компьютера. Карты памяти можно извлекать из фотокамеры и заменять их, однако это невозможно делать с внутренней памятью. Использование карт памяти большей емкости позволяет Вам делать больше снимков.

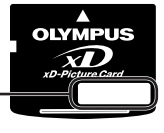

Область контактов (Область разъемов карты памяти с внутренним разъемом фотокамеры)

Место указателя (Для заметок)

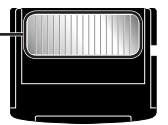

 Не прикасайтесь непосредственно к области контактов.

## **Карты памяти, совместимые с этой**

#### **фотокамерой**

Карты памяти xD-Picture Card (от 16МБ до 2ГБ) (TypeH/M/M+, Standard)

#### **Использование новой карты памяти**

Перед использованием карты памяти, не произведенной компанией Olympus, или карты памяти, которая использовалась для других целей на компьютере или другом устройстве, воспользуйтесь опцией [ФОРМАТ.] (стр. 31) для форматирования карты памяти.

## **Проверка места сохранения**

#### **изображения**

Индикатор памяти показывает, использовалась ли внутренняя память или карта памяти во время съемки и воспроизведения.

#### **Индикатор текущей памяти**

**III**: Используется внутренняя память Отсутствует: Используется карта памяти

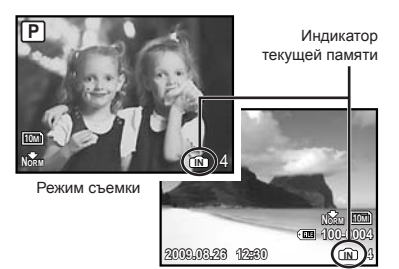

Режим просмотра

 Даже если выполняются действия [ФОРМАТ.], [УДАЛЕНИЕ], [ВЫБ. ФОТО] или [УДАЛ.ВСЕ], данные на карте памяти удаляются не полностью. При утилизации карты памяти физически разрушьте ее для предотвращения утери персональных данных.

## **Процесс считывания/записи на карту**

## **памяти**

Никогда не открывайте отсек аккумулятора/карты и не отсоединяйте кабель USB, когда фотокамера читает или пишет данные,на что указывает мигающий индикатор доступа к карте. При этом можно не только потерять данные,но также повредить внутреннюю память или карту.

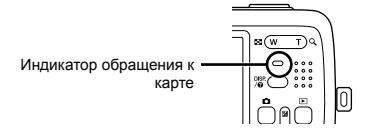

## **Количество сохраняемых снимков (фотографий)/длина непрерывной записи (видеосъемка) во внутреннюю память и на карту памяти xD-Picture Card**

#### **снимок**

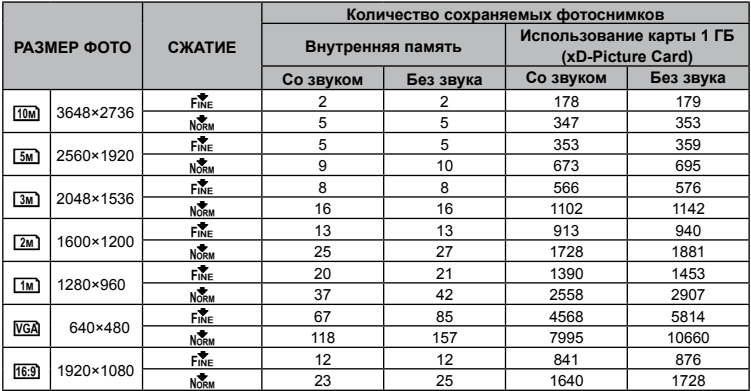

### **Видеоизображение**

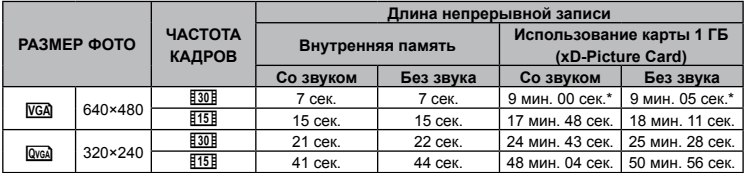

 Максимальный объем одной видеозаписи составляет 2 ГБ независимо от емкости карты.

\* Максимальная продолжительность составляет 10 секунд при использовании карт TypeM или Standard xD-Picture Card.

#### **Увеличение количества доступных для**

#### **съемки изображений**

Либо удалите ненужные изображения, либо подсоедините фотокамеру к компьютеру или другому устройству для сохранения изображений, а затем удалите изображения на внутренней памяти или карте памяти.

[УДАЛЕНИЕ] (стр. 16), [ВЫБ. ФОТО] (стр. 30), [УДАЛ.ВСЕ] (стр. 30), [ФОРМАТ.] (стр. 31)

## Использование адаптера microSD

- Не используйте адаптер с цифровыми фотокамерами Olympus, не поддерживающими такие Адаптеры microSD, а также с цифровыми фотокамерами, компьютерами, принтерами и другими устройствами других производителей, которые поддерживают карты xD-Picture Card. Это может не только повредить снятые изображения, но также привести к неисправности устройства.
- Если карту microSD невозможно удалить, не прилагайте силу. Обратитесь к уполномоченным дистрибьюторам/ центрам технического обслуживания.

#### **Карты памяти, совместимые с этой**

#### **фотокамерой**

Карта microSD/Карта microSDHC

 Относительно списка проверенных карт microSD, пожалуйста, посетите наш вебсайт (http://www.olympus.com/).

#### **Отправление изображений**

Вы можете отправлять изображения на компьютер или PictBridge-совместимый принтер, используя кабель USB, поставляемый с фотокамерой. Чтобы отправить данные на другие устройства, извлеките Aдаптер из фотокамеры и используйте имеющийся в продаже адаптер карты microSD.

#### **Меры предосторожности при**

#### **обращении**

Не прикасайтесь к области разъемов адаптера или карты microSD. Это может привести к сбою в считывании изображений. Если на области разъемов имеются отпечатки пальцев или пятна, протрите ее мягкой сухой тканью.

## Важные сведения о водонепроницаемости

Водонепроницаемость гарантируется\*1 на глубине до 3 м в течение до одного часа. Водонепроницаемость может быть нарушена, если камера подвергается длительному или избыточному физическому воздействию. Также как и при работе с другими электронными устройствами, для сохранения целостности и работоспособности вашей камеры необходимо правильно с ней обращаться и выполнять надлежащее техническое обслуживание. В целях поддержания работоспособности камеры, пожалуйста, отнесите ее в ближайший уполномоченный сервисный центр компании Olympus для осмотра, если камера подверглась любому сильному физическому воздействию. В том случае, если камера повреждена вследствие неосторожности или ненадлежащего использования, расходы на ее сервис или обслуживания не обеспечиваются гарантией. Для получения дополнительной информации относительно гарантии, пожалуйста, посетите веб-сайт компании Olympus для вашей страны. Пожалуйста, соблюдайте следующие правила обращения с камерой.

\*1 Как определено оборудованием для измерения давления Olympus в соответствии со стандартом IEC публикации 529 IPX8 - это означает, что камера может нормально использоваться под водой при указанном давлении воды.

#### **Перед использованием:**

- Проверяйте камеру на отсутствие **•** инородных тел, включая грязь, пыль и песок.
- Убедитесь в том, что крышка отсека **•** аккумулятора/карты и крышка разъема плотно закрыты и каждая зафиксирована со щелчком.
- Не открывайте крышку отсека аккумулятора/ **•** карты и крышку разъема мокрыми руками, находясь под водой или же во влажной или пыльной среде (например, на пляже).

#### **После использования:**

- Насухо протирайте камеру и удаляйте **•** отложения на корпусе после использования камеры под водой.
- **После использования камеры в морской • воде положите камеру в ведро с пресной водой приблизительно на 10 минут (крышка отсека аккумулятора/карты и крышка разъема должна быть плотно закрыта). После этого высушите камеру в тени при хорошей вентиляции.**
- **Капли воды могут оказаться на • внутренней поверхности крышки отсека аккумулятора/карты или на крышки разъема после открытия каждой крышки. Если обнаружены капли воды, тщательно протрите крышку перед использованием камеры.**

#### **После использования**

После использования камеры в грязной и **•** пыльной среде, включая грязь, пыль и песок инородные материалы могут прилепиться к краям крышки объектива, затрудняя движение крышки.

При продолжении использования камеры может повредиться объектив или крышка объектива перестанет двигаться, приведя тем самым к неисправности. Для того, чтобы избежать этого, необходимо промыть камеру, руководствуясь следующими указаниями.

- 1 Вставьте аккумулятор и плотно закройте крышку отсека аккумулятора/ карты и крышку разъема, зафиксируйте каждую со щелчком.
- 2 Наполните ведро пресной водой, поместите камеру в воду поверхностью объектива вниз и энергично потрясите камеру.
- 3 Несколько раз в воде нажимайте на кнопку ON/OFF, чтобы неоднократно открывайте и закрывайте крышку объектива.
- 4 Вдобавок, потрясите камеру с открытым объективом.

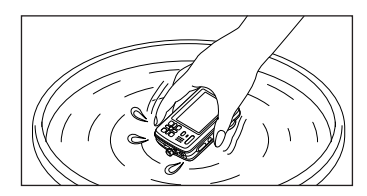

Выполните шаги с 1 по 4, затем проверьте, плавно ли перемещается крышка объектива.

В случае нарушения плавного перемещения крышки объектива, промойте переднюю поверхность объектива под сильной струей водопроводной воды, при этом несколько раз нажав кнопку ОН/ОГГ.

#### **Хранение и обслуживание**

- Не оставляйте камеру при высокой **•** температуре окружающей среды (40°C или выше) или при низкой температуре (0°C или ниже). Это может привести к нарушению водонепроницаемости.
- Для чистки фотокамеры, удаления **•** ржавчины, помутнения, при выполнении ремонта и т. д. не используйте химические вещества. Это может привести к нарушению водонепроницаемости.
- **Не оставляйте камеру в воде на долгое время. Несоблюдение этого правила может привести к повреждению корпуса камеры и/или к нарушению ее водонепроницаемости. •**
- **Чтобы сохранить водонепроницаемость (подобно любому другому боксу для подводной съемки), рекомендуется ежегодно заменять водонепроницаемое уплотнение (и прокладки). Информацию о дистрибьюторах Olympus и пунктах обслуживания, в которых можно заменить водонепроницаемое уплотнение, можно найти на веб-сайте компании Olympus для вашей страны. •**

## **Закрытие крышки отсека аккумулятора/ карты и крышки разъема**

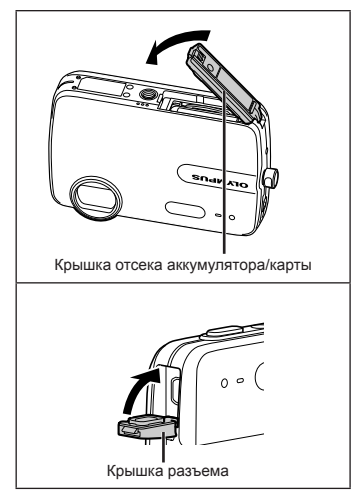

 Поставляемые дополнительные принадлежности (например, зарядное устройство) не обладают ударопрочностью или водонепроницаемостью.

## МЕРЫ ПРЕДОСТОРОЖНОСТИ

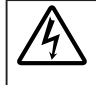

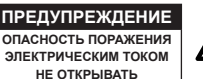

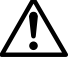

ПРЕДУПРЕЖДЕНИЕ: ВО ИЗБЕЖАНИЕ ПОРАЖЕНИЯ ЭЛЕКТРИЧЕСКИМ ТОКОМ НЕ СНИМАЙТЕ КРЫШКУ (ИЛИ ЗАДНЮЮ ПАНЕЛЬ). ВНУТРИ ФОТОКАМЕРЫ НЕТ ДЕТАЛЕЙ, НУЖДАЮЩИХСЯ В ВАШЕМ ОБСЛУЖИВАНИИ. ДОВЕРЬТЕ ТЕХНИЧЕСКОЕ ОБСЛУЖИВАНИЕ ВЫСОКОКВАЛИФИЦИРОВАННОМУ СЕРВИСНОМУ ПЕРСОНАЛУ OLYMPUS.

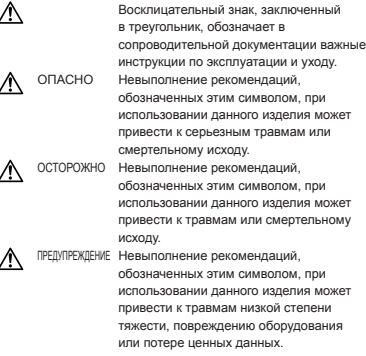

#### **ОПАСНО!**

**ВО ИЗБЕЖАНИЕ ВОЗГОРАНИЯ ИЛИ ПОРАЖЕНИЯ ЭЛЕКТРИЧЕСКИМ ТОКОМ, НИ В КОЕМ СЛУЧАЕ НЕ РАЗБИРАЙТЕ ИЗДЕЛИЕ, НЕ ПОДВЕРГАЙТЕ ИЗДЕЛИЕ ВОЗДЕЙСТВИЮ ВОДЫ И НЕ ЭКСПЛУАТИРУЙТЕ ЕГО ПРИ ВЫСОКОЙ ВЛАЖНОСТИ ОКРУЖАЮЩЕЙ СРЕДЫ.**

## **Общие меры предосторожности**

- **Прочитайте все инструкции** Перед использованием изделия прочитайте все инструкции по эксплуатации. Сохраните все технические руководства и документацию для дальнейшего использования.
- **Очистка** Перед очисткой обязательно отсоединяйте изделие от электросети. Для очистки можно использовать только влажную ткань. Нельзя использовать для очистки жидкие или аэрозольные очищающие средства, а также любые органические растворители.
- **Аксессуары** В целях личной безопасности и во избежание повреждения изделия используйте только те аксессуары, которые рекомендованы фирмой Olympus.
- **Вода и влага** Меры предосторожности для влагозащитных изделий описаны в разделах о защите от влаги.
- **Размещение** Надежно устанавливайте изделие на штатив, стойку или зажим, чтобы избежать повреждения изделия.
- **Источники питания** Подключайте данное изделие только к тем источникам питания, которые указаны на изделии.
- **Молнии** Если во время использования сетевого адаптера переменного тока начинается гроза, немедленно выньте вилку адаптера из розетки.
- **Посторонние предметы** Во избежание травм запрещено вставлять в изделие металлические предметы.
- **Тепло** Нельзя использовать или хранить данное изделие рядом с такими источниками тепла как отопительные батареи, тепловые заслонки, печи и любое оборудование или устройства, выделяющее тепло, в т.ч. усилители стереосистем.

# **Обращение с фотокамерой**

## **ОСТОРОЖНО**

- **Нельзя пользоваться фотокамерой рядом с • горючими или взрывоопасными газами.**
- **Не используйте вспышку и LED при съемке • людей (младенцев, маленьких детей и т.д.) с близкого расстояния.**
	- При съемке со вспышкой располагайте **•** фотокамеру не ближе 1 м от человеческих лиц. Срабатывание вспышки рядом с глазами человека может привести к временной потере зрения.
- **Не давайте фотокамеру детям и младенцам. •**
	- Всегда используйте и храните фотокамеру **•** вне пределов досягаемости для маленьких детей и младенцев во избежание следующих ситуаций, в которых они могут получить серьезные травмы:
		- Ребенок может запутаться в ремешке **•** фотокамеры, что приведет к удушению.
		- Ребенок может случайно проглотить **•** аккумулятор, карты памяти или другие мелкие детали.
		- Ребенок может ослепить вспышкой себя **•** или других детей.
		- Ребенок может получить травму от **•** движущихся деталей фотокамеры.
- **Не смотрите на солнце или яркие лампы, • используя фотокамеру.**
- **Нельзя хранить фотокамеру в пыльных или • влажных помещениях.**
- **Не накрывайте рукой вспышку во время ее • срабатывания.**
- **Не вставляйте в Aдаптер ничего, кроме • карты microSD.**

Данный Aдаптер предназначен исключительно для использования с картами microSD. Другие типы карт устанавливать нельзя.

**Не вставляйте в фотокамеру никаких иных • предметов, кроме карты памяти xD-Picture Card или адаптера microSD.** Если вы ошибочно установите карту памяти, например microSD, не прилагайте усилий.

Обратитесь к официальному дистрибьютеру или в сервисный центр.

## **ПРЕДУПРЕЖДЕНИЕ**

- **Немедленно прекратите использование фотокамеры при появлении необычного запаха, шума или дыма. •**
	- Не трогайте аккумулятор голыми руками Вы **•** можете обжечься.
- **Не оставляйте фотокамеру в местах, где она • может подвергнуться воздействию очень высоких температур.**
	- Это может привести к ухудшению **•** характеристик ее элементов, а, в некоторых случаях, фотокамера может загореться. Не накрывайте (например, одеялом) зарядное устройство или сетевой адаптер переменного тока во время использования. Это может привести к перегреву и пожару.
- **Во избежание низкотемпературных ожогов, • обращайтесь с фотокамерой осторожно.**
	- Поскольку фотокамера содержит **•** металлические детали, ее перегрев может привести к низкотемпературным ожогам. Примите во внимание следующее:
		- При продолжительном использовании **•** фотокамера нагревается. Держа фотокамеру в этом состоянии, можно получить низкотемпературный ожог.
		- При крайне низких температурах **•** окружающей среды корпус фотокамеры может охладиться до температуры ниже окружающей. При низких температурах, по возможности, держите фотокамеру в перчатках.

#### **Следите за ремешком. •**

Следите за ремешком, на котором висит **•**фотокамера. Он может легко зацепиться за различные выступающие предметы и стать причиной серьезной травмы.

## **Меры предосторожности при использовании аккумулятора**

**Во избежание протечки, перегрева, возгорания или взрыва аккумулятора, поражения электрическим током или причинения ожогов при ее использовании, следуйте приведенным ниже инструкциям.**

## **ОПАСНО**

- В этой фотокамере используется ионно-**•** литиевый аккумулятор фирмы Olympus. Заряжайте аккумулятор с помощью указанного зарядного устройства. Нельзя использовать другие зарядные устройства.
- Нельзя нагревать аккумуляторы или бросать **•** их в огонь.
- При использовании или хранении батарей **•** соблюдайте меры предосторожности и следите, чтобы они не касались металлических предметов вроде ювелирных украшений, булавок, застежек и т.п.
- Нельзя хранить батареи в местах, где они могут **•** подвергаться воздействию прямых солнечных лучей, высоких температур в автомобилях, рядом с источниками тепла и т.п.
- Во избежание протекания батарей или **•** повреждения их выводов, тщательно следуйте инструкциям по эксплуатации батарей. Никогда не пытайтесь разбирать батареи или дорабатывать их, паять и т.п.
- Если жидкость из батареи попала в глаза, **•** немедленно промойте глаза чистой, холодной проточной водой и срочно обратитесь к врачу.
- Храните батареи вне пределов досягаемости **•** маленьких детей. Если ребенок случайно проглотил батарею, срочно обратитесь к врачу.

## **ОСТОРОЖНО**

- Постоянно держите батареи сухими. **•**
- Во избежание протекания, перегрева, **•** возгорания или взрыва, используйте только батареи, рекомендованные для использования с данным изделием.
- Вставляйте батареи осторожно, как описано в **•** инструкции по эксплуатации.
- Если аккумуляторы не заряжаются в течение **•** указанного времени, прекратите зарядку, и не используйте их.
- Не используйте аккумулятор, если он треснул **•** или сломан.
- Если во время использования аккумулятор **•** протек, потерял нормальную окраску, деформировался или приобрел другие анормальные особенности, прекратите использовать фотокамеру.
- Если жидкость, вытекшая из аккумулятора, **•** попала на одежду или кожу, немедленно снимите загрязненную одежду и промойте пораженный участок чистой, холодной проточной водой. Если от жидкости на коже остался ожог, срочно обратитесь к врачу.
- Не подвергайте аккумуляторы воздействию **•** ударов или продолжительной вибрации.

## **ПРЕДУПРЕЖДЕНИЕ**

- Перед установкой аккумулятора внимательно осмотрите его на наличие протечек, изменения окраски, деформации или других анормальных признаков. **•**
- Во время продолжительного использования аккумулятор может нагреться. Во избежание ожогов не вынимайте его из фотокамеры сразу же. **•**
- Перед длительным хранением фотокамеры **•** обязательно извлеките из нее аккумулятор.

## **Предупреждение касательно среды эксплуатации**

- Для защиты высокотехнологичных элементов **•** данного изделия никогда не оставляйте фотокамеру в нижеперечисленных местах ни во время использования, ни во время хранения:
	- Места, где температура и/или влажность **•** имеют высокие значения или чрезмерно колеблются. Под прямыми солнечными лучами, на пляже, в запертых автомобилях или рядом с источниками тепла (печи, отопительные батареи и т.п.) или увлажнителями.
	- Там, где много песка или пыли. **•**
	- Рядом с горючими или взрывчатыми веществами. **•**
	- В местах с повышенной влажностью типа **•** ванной комнаты или под дождем. При использовании влагозащитных изделий прочитайте прилагаемую к ним инструкцию.
	- В местах, подверженных сильным **•** вибрациям.
- Не роняйте фотокамеру и не подвергайте ее **•** воздействию сильных ударов или вибраций.
- Когда фотокамера закреплена на штативе, **•** регулируйте ее положение при помощи головки штатива. Не вращайте саму фотокамеру.
- **•** Не касайтесь электрических контактов на фотокамере.
- Не оставляйте фотокамеру направленной **•** прямо на солнце. Это может привести к повреждению ламелей/шторок затвора, нарушению цветопередачи, появлению ореола на светочувствительной матрице ПЗС, а также к пожару.
- Не прикладывайте к объективу значительных **•** толкающих или тянущих усилий.
- Вынимайте аккумулятор перед продолжительным хранением фотокамеры. Выбирайте для хранения прохладные и сухие места во избежание конденсации и образования налета внутри фотокамеры. Проверьте фотокамеру после хранения, включив питание и нажав на кнопку спуска затвора, убедитесь, что она функционирует нормально. **•**
- Всегда соблюдайте ограничения, накладываемые на среду эксплуатации фотокамеры, описанные в ее руководстве. **•**

## **Меры предосторожности при использовании аккумулятора**

- В этой фотокамере используется ионно-**•** литиевый аккумулятор фирмы Olympus. Нельзя использовать аккумуляторы других типов.
- Попадание влаги или жира на контактные **•** выводы аккумулятора может привести к нарушению контакта с фотокамерой. Перед использованием тщательно протрите аккумулятор сухой салфеткой.
- Обязательно зарядите аккумулятор перед **•** первым использованием, иначе он прослужит недолго.
- При использовании фотокамеры на **•** аккумуляторах при низких температурах окружающей среды, держите фотокамеру и запасные аккумуляторы в самом теплом месте. Аккумуляторы, подсевшие при низкой температуре, могут восстановить работоспособность при комнатной температуре.
- Количество снимков, которые вы сможете **•** сделать, зависит от условий съемки и состояния аккумулятора.
- Перед длительными поездками, особенно за **•** границу, купите запасные аккумуляторы. Во время путешествия возможны затруднения с приобретением рекомендованных аккумуляторов.
- Утилизируя аккумуляторы, вы помогаете **•** сберечь ресурсы нашей планеты. Выбрасывая отработавшие аккумуляторы, не забудьте закрыть их контактные выводы. Всегда соблюдайте местные законы и правила.

## **ЖК-монитор**

- Не прикладывайте к монитору значительные **•** усилия, иначе изображение может стать нечетким, возможны неполадки в режиме просмотра или монитор будет поврежден.
- В верхней/нижней части монитора может **•** появляться белая полоска, но это не является признаком неполадок.
- При расположении объекта съемки по **•** диагонали фотокамеры его края могут выглядеть на мониторе зигзагообразными. Это не является признаком неполадок. Данный эффект будет менее заметен в режиме просмотра.
- В условиях низких температур ЖК-монитору **•** может потребоваться больше времени на включение, или его цветопередача временно изменится. Удачным решением при использовании фотокамеры в условиях крайне низких температур будет периодическое помещение фотокамеры в теплое место. ЖК-монитор, работающий хуже при низких температурах, восстановится при нормальных температурах.
- ЖК-дисплей, используемый в мониторе, **•** изготовлен по высокоточной технологии. Однако на ЖК-дисплее возможно наличие неисчезающих черных или светлых точек. В зависимости от их характеристик или угла зрения на монитор, такие точки могут выделяться по цвету или яркости. Это не является признаком неполадок.

## **Правовые и прочие уведомления**

- Фирма Olympus не дает никаких заверений или **•** гарантий в отношении убытков или ожидаемой выгоды от надлежащего использования данного изделия, а также требований третьих лиц, вызванных ненадлежащим использованием данного изделия.
- Фирма Olympus не дает никаких заверений или **•**гарантий в отношении убытков или ожидаемой выгоды, которые могут возникнуть из-за стирания данных снимков при надлежащем использовании данного изделия.

## **Отказ от гарантии**

- Фирма Olympus не дает никаких заверений или **•** гарантий, как явных, так и подразумеваемых, в отношении любого содержания данных печатных материалов, программного обеспечения или в связи с ними, и ни в коем случае не несет никакой ответственности в отношении любой подразумеваемой гарантии или пригодности к применению для конкретных целей или за любые косвенные, побочные или сопутствующие убытки (включая, но не ограничиваясь убытками в связи с упущенной выгодой, приостановкой ведения бизнеса или потерей коммерческой информации), которые могут иметь место из-за использования или невозможности использования данных печатных материалов, программного обеспечения или оборудования. Некоторые страны не принимают исключения или ограничения ответственности за косвенные или побочные убытки, поэтому вышеуказанные ограничения могут не распространяться на вас.
- Все права на данное руководство принадлежат **•** фирме Olympus.

## **Предупреждение**

Несанкционированное фотографирование или использование материалов, защищенных авторским правом, может привести к нарушению действующего законодательства об авторском праве. Фирма Olympus не принимает никакой ответственности за несанкционированные фотографирование, использование и другие действия, нарушающие права владельцев авторского права.

#### **Уведомление об авторском праве**

Все права защищены. Никакая часть настоящих печатных материалов или программного обеспечения ни в каких целях не может быть воспроизведена в какой бы то ни было форме и какими бы то ни было средствами, будь то электронные или механические, включая фотокопирование и запись на магнитный носитель или сохранение в запоминающих устройствах или поисковых системах, если на то нет письменного разрешения фирмы Olympus. Мы не принимаем никакой ответственности за использование информации, содержащейся в настоящих печатных материалах или программном обеспечении, или за убытки, явившиеся следствием использования этой информации. Фирма Olympus сохраняет право на внесение изменений в форму и содержание настоящей публикации или в программное обеспечение без каких-либо обязательств и предварительных уведомлений.

## **Пользователям в Европе**

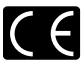

Знак "CE" указывает, что этот продукт соответствует европейским требованиям по безопасности, охране здоровья, экологической безопасности и безопасности пользователя. Фотокамеры со знаком "CE" предназначены для продажи в Европе.

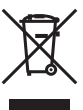

Этот символ [перечеркнутая мусорная урна WEEE на колесах, приложение IV] обозначает раздельный сбор электрических и электронных отходов в России. Пожалуйста, не выбрасывайте изделия в бытовой мусоропровод. Используйте системы возврата и сбора (если таковые имеются) для утилизации отходов вышеуказанных типов.

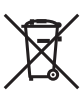

Этот символ [перечеркнутый мусорный бак на колесах, Директива 2006/66/EC, приложение II] указывает на раздельный сбор отработанных батарей в странах ЕС. Пожалуйста, не выбрасывайте батареи вместе с бытовыми отходами. Пожалуйста, для утилизации отработанных батарей пользуйтесь действующими в Вашей стране системами возврата и сбора для утилизации.

#### **Используйте только специальный**

#### **аккумулятор и зарядное устройство**

Мы настоятельно рекомендуем использовать только оригинальный аккумулятор и зарядное устройство Olympus с данной фотокамерой. Использование неоригинального аккумулятора и/или зарядного устройства может привести к пожару или получению травм по причине утечки, нагрева, возгорания или повреждения аккумулятора. Olympus не несет никакой ответственности за несчастные случаи или повреждения, которые могут возникнуть в результате использования аккумулятора и/или зарядного устройства, которые не являются оригинальными аксессуарами Olympus.

#### **Условия гарантии**

*1*  Если в изделии обнаруживается неисправность в течение двух лет от даты покупки, при условии, что оно использовалось корректно (в соответствии с разделом "Меры предосторожности" и другими указаниями по эксплуатации, прилагаемыми к изделию), было куплено у авторизованного дистрибьютора Olympus на территории, где осуществляет свою деятельность компания Olympus Imaging Europa GmbH, которая обозначена на вeb-сайте http://www.olympus. com, данное изделие будет отремонтировано или, в качестве альтернативы, заменено компанией Olympus бесплатно. Для получения услуг по данной гарантии владелец должен предъявить изделие и данный гарантийный сертификат дилеру, у которого изделие было куплено, или в любой сервисный центр

Olympus на территории, где осуществляет свою деятельность компания Olympus Imaging Europa GmbH, которая обозначена на вebсайте: http://www.olympus.com, до окончания двухлетнего гарантийного срока. В течение срока действия однолетней всемирной гарантии владелец имеет право предъявить изделие в любой сервисный центр Olympus. Обратите внимание, что сервисные центры Olympus открыты не во всех странах.

- *2*  Транспортировку изделия в сервисный центр или к дилеру Olympus владелец осуществляет самостоятельно, неся все связанные с этим расходы и риски.
- *3*  В перечисленных ниже случаях данная гарантия не действует, и владелец оплачивает ремонт за свой счет, даже если ремонт проведен до истечения указанного выше гарантийного срока.
	- а. Неисправность из-за неправильного использования (например, действия, не упомянутого в разделе мер предосторожности и других частях руководства и т. п.).
	- b. Неисправность в результате ремонта, модификации, чистки и других действий, произведенных с изделием кем-либо, кроме Olympus и авторизованных сервисных центров Olympus.
	- с. Неисправность или повреждение вследствие транспортировки, падения, удара и т. д. после приобретения изделия.
	- d. Неисправность или повреждение вследствие пожара, землетрясения, наводнения, урагана и других стихийных бедствий, загрязнения окружающей среды и перепадов напряжения в электросети.
	- e. Неисправность в результате небрежного или неправильного хранения (например, в условиях высокой температуры или влажности, вблизи репеллентов насекомых, таких как нафталин, опасных препаратов и т. п.), неправильного ухода и т. д.
	- f. Неисправность в результате истощения заряда элементов питания.
	- Неисправность из-за попадания вовнутрь g. корпуса изделия песка, грязи и т. п.
	- Отсутствие данного гарантийного h. сертификата при предъявлении изделия для ремонта.
	- Внесение изменений в гарантийный i. сертификат относительно года, месяца или даты покупки, имени владельца, названия дилера или серийного номера.
	- Отсутствие документа, подтверждающего j. факт покупки, при предъявлении данного гарантийного сертификата.
- *4*  Данная гарантия распространяется только на само изделие; гарантия не распространяется на аксессуары, например, чехол, ремешок, защитную крышку объектива и элементы питания.
- *5*  Обязательства Olympus по данной гарантии ограничиваются исключительно ремонтом и заменой изделия. Исключается какая-либо ответственность за прямые или косвенные убытки и повреждения, понесенные владельцем из-за неисправности изделия, в частности, за убытки и повреждение какихлибо объективов, фотопленок и другого оборудования и аксессуаров, используемых с изделием, а также убытки и повреждения из-за задержки ремонтных работ и утери какой-либо информации. Данный пункт не ограничивает положений действующего законодательства.

## **Примечания по использованию гарантии**

- *1*  Данная гарантия действительна только в случае корректного заполнения гарантийного сертификата Olympus или авторизованным дилером, или в случае наличия других документов, содержащих достаточные данные. В гарантийном сертификате должно быть указано Ваше имя, название дилера, серийный номер, год, месяц и дата покупки. В противном случае к нему должен прилагаться оригинал счета-фактуры или товарного чека (с указанием названия дилера, даты покупки и типа изделия). Olympus имеет право отказать в бесплатном сервисном обслуживании, если гарантийный сертификат неверно заполнен, к нему не прилагается один из вышеуказанных документов или если представленная информация является неполной или недостоверной.
- *2*  Поскольку гарантийный сертификат не выдается повторно, храните его в надежном месте.
- Сведения об уполномоченной международной сервисной сети Olympus смотрите в списке на веб-сайте: http://www.olympus.com.

## **Торговые марки**

- IBM является зарегистрированной торговой **•** маркой International Business Machines Corporation.
- Microsoft и Windows являются **•** зарегистрированными торговыми марками Microsoft Corporation.
- Macintosh является торговой маркой Apple Inc. **•**
- xD-Picture Card™ является торговой маркой. **•**
- microSD торговая марка SD Association. **•**
- Остальные названия компаний и продуктов **•** являются торговыми марками и/или зарегистрированными торговыми марками соответствующих владельцев.
- В настоящей инструкции приняты стандарты **•**файловых систем фотокамер "Design rule for Camera File system/DCF", установленные Japan Electronics and Information Technology Industries Association (JEITA).

## ТЕХНИЧЕСКИЕ ХАРАКТЕРИСТИКИ

## **Фотокамера**

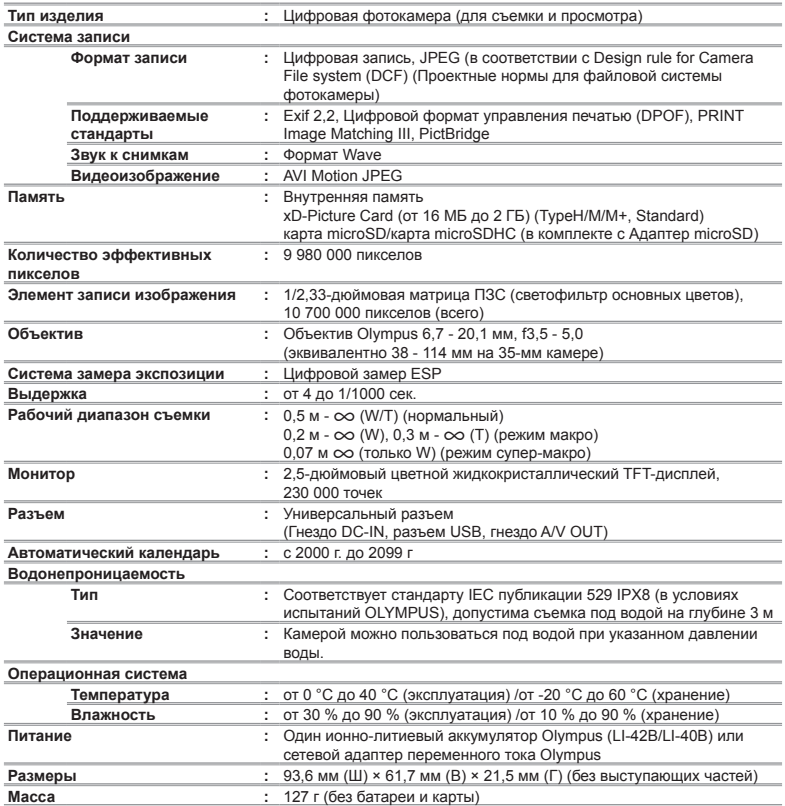

## **Ионно-литиевый аккумулятор (LI-42B)**

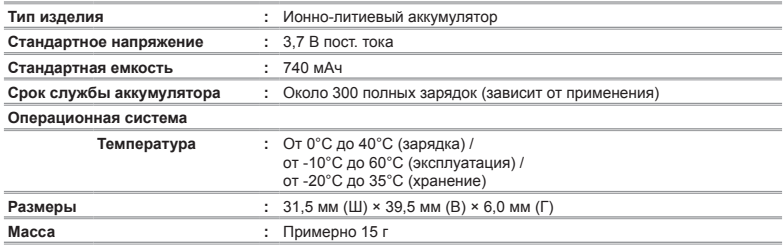

## **Зарядное устройство (LI-41C)**

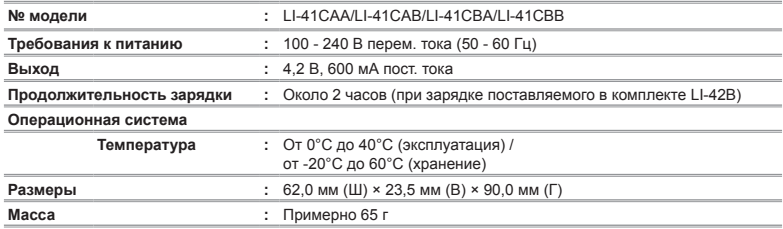

## **Адаптер microSD**

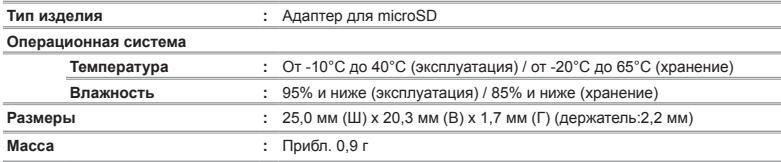

Конструкция и технические характеристики могут быть изменены без предварительного уведомления.

<span id="page-58-0"></span>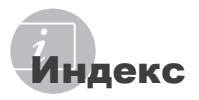

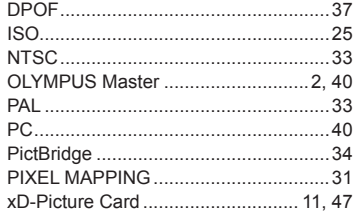

## А

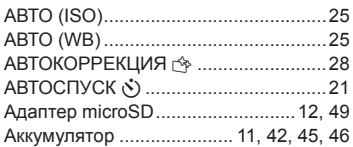

## Б

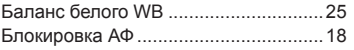

## В

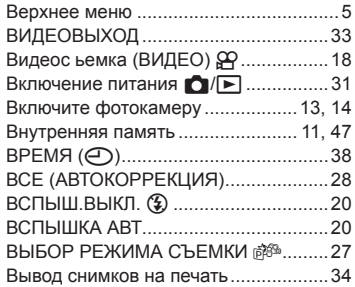

## Д

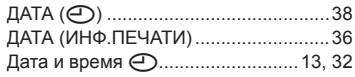

## З

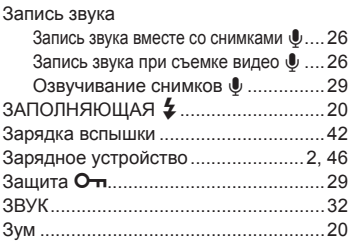

## И

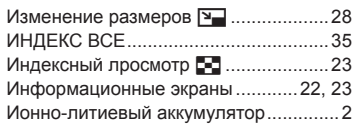

## $K$

\_\_

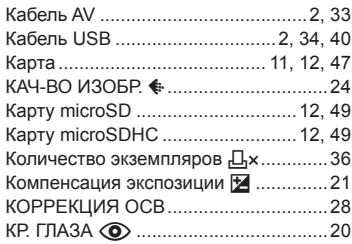

## Л

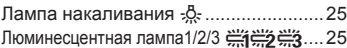

## М

 $\sim$ 

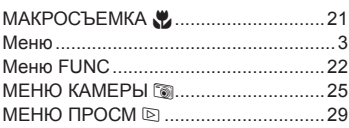

## Н

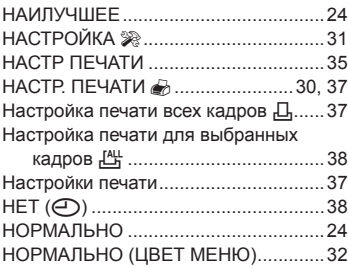

## $\overline{\mathbf{0}}$

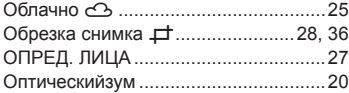

## П

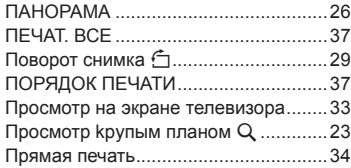

## Р

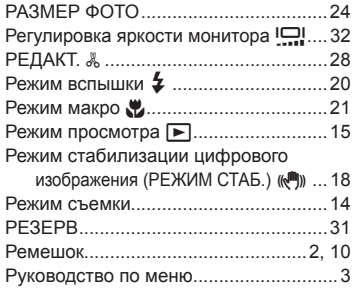

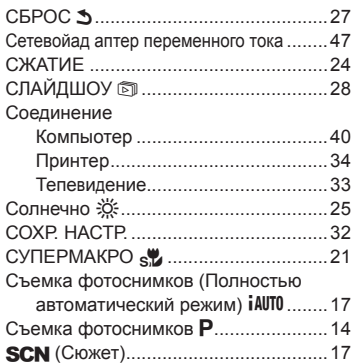

## Т

---

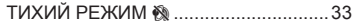

## У

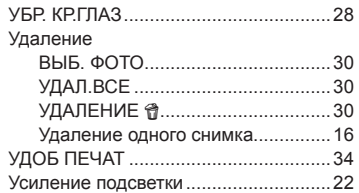

## Ф

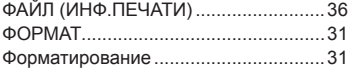

## Ц

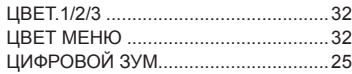

## Ч

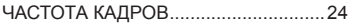

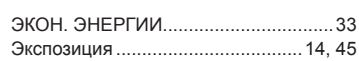

## Я

Э

Языкинтерфейса **| ....................** 13, 31

**Contract Contract** 

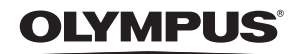

http://www.olympus.com/

## - OLYMPUS IMAGING CORP. -

Shinjuku Monolith, 3-1 Nishi-Shinjuku 2-chome, Shinjuku-ku, Tokyo, Япония

## **OLYMPUS IMAGING AMERICA INC.**

3500 Corporate Parkway, P.O. Box 610, Center Valley, PA 18034-0610, CIJA Ten. 484-896-5000

#### Техническая поддержка (США)

24/7 автоматическая онлайновая справочная служба: http://www.olympusamerica.com/support Справочный телефон для клиентов: Тел. 1-888-553-4448 (бесплатный)

Телефон нашей службы поддержки доступен с 8 до 22 часов (с понедельника по пятницу) и с 9 до 17 часов (в воскресенье) по Европейскому времени. http://olympusamerica.com/contactus Обновления для программного обеспечения Olympus находятся по адресу:

http://www.olympusamerica.com/digital

## - OLYMPUS IMAGING EUROPA GMBH -

Здания компании: Wendenstrasse 14-18, 20097 Hamburg, Германия Тел.: +49 40-23 77 3-0 / Факс: +49 40-23 07 61

Доставка товаров: Bredowstrasse 20, 22113 Hamburg, Германия Письма: Postfach 10 49 08, 20034 Hamburg, Германия

#### Европейская служба технической поддержки для клиентов:

Посетите нашу домашнюю страницу http://www.olympus-europa.com или позвоните нам ПО БЕСПЛАТНОМУ HOMEPY\*: 00800 - 67 10 83 00

для Австрии, Бельгии, Дании, Финляндии, Франции, Германии, Италии, Люксембурга, Нидерландов, Норвегии, Португалии, Испании, Швеции, Швейцарии, Великобритании

\* Пожалуйста, учитывайте, что некоторые операторы (мобильной) связи не дают доступа или требуют дополнительного префикса к номерам +800.

Для всех Европейских стран, которых нет в списке, если не удается соединиться с вышеуказанным номером, просим использовать следующие ПЛАТНЫЕ НОМЕРА +49 180 5 - 67 10 83 или +49 40 - 237 73 4899 Наша служба технической поддержки для клиентов работает с 9 до 18 часов по среднеевропейскому времени (с понедельника по пятницу)